#### **& GARMIN.** Manuel d'utilisation

# Forerunner® 205/305

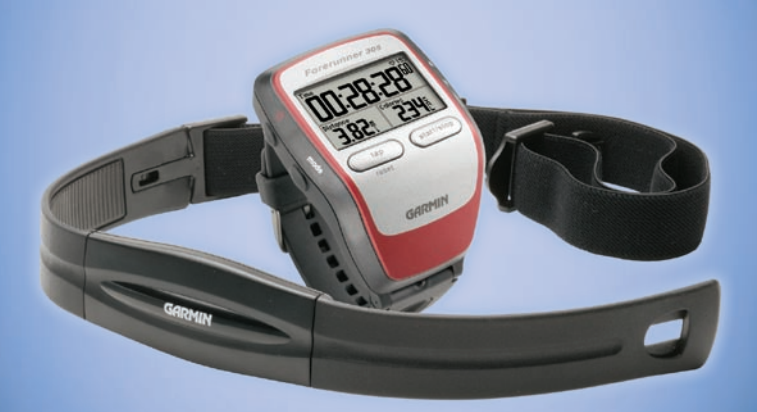

*Appareil d'entraînement avec GPS adapté à la course*

© 2006 Garmin Ltd. ou ses filiales.

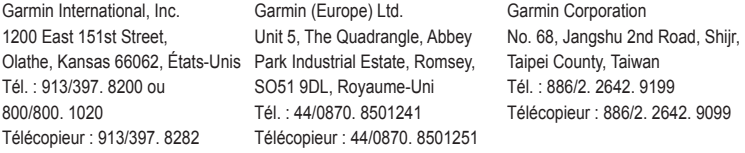

Tous droits réservés. Sauf indication contraire explicitement indiquée dans les présentes, aucune partie de ce manuel ne peut être reproduite, copiée, transmise, diffusée, téléchargée ni stockée dans un support de stockage quelconque ou pour un but quelconque sans l'autorisation écrite expresse de Garmin. Par la présente, Garmin permet le téléchargement d'un seul exemplaire de ce manuel sur disque dur ou tout autre support de stockage électronique pour fins de visionnement et d'impression d'un exemplaire de ce manuel ou de toute révision, à condition que la forme électronique ou papier de ce manuel contienne la totalité du présent avis de droit d'auteur et que toute distribution commerciale de ce manuel ou d'une quelconque de ses révisions soit strictement interdite.

Les informations figurant dans ce document sont sujettes à modification sans préavis. Garmin se réserve le droit de modifier ou d'améliorer ses produits et d'apporter des modifications au contenu sans préavis obligatoire adressé à une quelconque personne ou entreprise. Visitez le site Web de Garmin (www. garmin.com) pour obtenir les dernières mises à jour et des informations complémentaires sur l'utilisation et le fonctionnement de tous les produits Garmin.

Garmin®, Forerunner®, Auto Lap® et Auto Pause® sont des marques déposées et Virtual Partner™ et Garmin Training Center™ sont des marques de commerce de Garmin Ltd. ou de ses filiales et ne pourront pas être utilisées sans l'autorisation expresse de Garmin.

Ce manuel, fourni à titre purement documentaire, est la version française du manuel anglais du Forerunner 205/305 (Réf. Garmin 190-00581-00, édition A). Si nécessaire, consultez la plus récente mise à jour du manuel en anglais pour toute question au sujet de l'utilisation ou du fonctionnement du Forerunner 205/305.

Mai 2006 Référence 190-00581-90 Édition C Imprimé à Taiwan

 $\epsilon$ 

#### **Introduction ...............................i TABLE DES MATIÈRES**

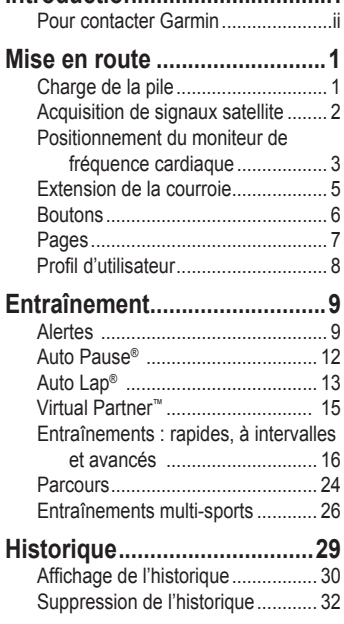

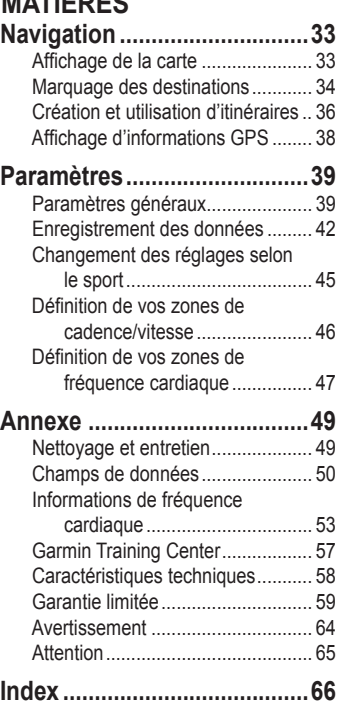

*Forerunner® 205/305 manuel d'utilisation i*

### **Pour contacter Garmin**

Si vous rencontrez des difficultés d'utilisation du Forerunner ou si vous avez des questions, contactez le service d'assistance produits de Garmin par téléphone au 913/397. 8200 ou au 800/800. 1020 (États-Unis), du lundi au vendredi, de 8 à 17 heures (heure normale du Centre) ou par courriel à l'adresse : techsupp@garmin.com.

En Europe, contactez Garmin (Europe) Ltd. au +44/0870. 8501241.

#### **Enregistrement du produit**

Aidez-nous à mieux vous servir en remplissant dès aujourd'hui notre formulaire d'enregistrement en ligne! Gardez le numéro de série de votre Forerunner à portée de main et connectez-vous à notre site Web (www. garmin.com). Recherchez le lien d'enregistrement du produit sur notre page d'accueil.

Utilisez cette zone pour enregistrer le numéro de série (numéro à huit chiffres se trouvant au dos de l'appareil) au cas où vous perdiez votre Forerunner, qu'il soit volé ou qu'il ait besoin d'une maintenance. Veillez à conserver votre preuve d'achat d'origine en lieu sûr ou en placer une photocopie à l'intérieur du manuel.

Numéro de série:

### **MISE EN ROUTE**

### **Charge de la pile**

Chargez le Forerunner pendant 3 heures avant de commencer à l'utiliser. Une fois la pile complètement chargée, son autonomie est d'environ 10 heures. **Afin d'éviter la corrosion, assurez-vous que le Forerunner est complètement sec avant de le charger ou de le brancher à un ordinateur.** 

#### **Pour charger le Forerunner :**

- 1. Placez le Forerunner dans la station de charge.
- 2. Branchez la petite extrémité de l'adaptateur c. a. dans le mini-port USB du chargeur. Branchez l'autre extrémité dans une prise murale standard.

*REMARQUE : Le Forerunner ne se rechargera pas en dehors de la plage de température comprise entre 0 et 50 °C.* 

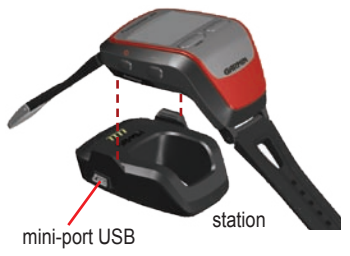

Vous pouvez également recharger le Forerunner en le raccordant à votre ordinateur à l'aide du câble USB fourni. Il vous faut toutefois installer le logiciel Garmin Training Center™ avant de raccorder l'appareil à votre ordinateur. Reportez vous à la page 57 pour installer le Garmin Training Center.

### **Acquisition de signaux satellite**

Avant de commencer à utiliser le Forerunner, vous devez acquérir les signaux satellite GPS. Pour ce faire, sortez vers un endroit dégagé, loin de bâtiments hauts et d'arbres. L'acquisition de signaux satellite pourra prendre de 30 à 60 secondes.

#### **Pour acquérir des signaux satellite :**

Sortez vers un endroit dégagé puis appuyez sur le bouton **Power** (<sup>1</sup>) pour mettre le Forerunner sous tension.

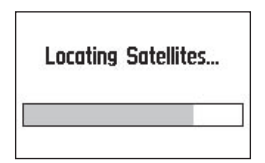

Attendez pendant que le Forerunner recherche des satellites. Pour une réception optimale, assurez-vous que l'antenne du GPS est face vers le haut. Tenez-vous debout et immobile à un endroit dégagé, et ne commencez pas à marcher ni à courir avant que la page Locating Satellites (Recherche de satellites) ne disparaisse.

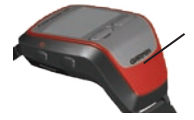

L'antenne GPS est située ici.

Après que cette page a disparu, vous pouvez commencer votre course ou une autre activité.

Pour désactiver le GPS et utiliser le Forerunner à l'intérieur, reportez-vous à la page 40.

### **Utilisation du moniteur de fréquence cardiaque**

*REMARQUE : Le moniteur de fréquence cardiaque ne fonctionne pas avec le Forerunner 205.* 

Portez le moniteur de fréquence cardiaque à même la peau, juste en dessous de la poitrine. Il doit être suffisamment serré pour rester en place durant votre course.

#### **Pour positionner le moniteur de fréquence cardiaque :**

1. Poussez une languette de la sangle dans la fente du moniteur de fréquence cardiaque. Abaissez la languette.

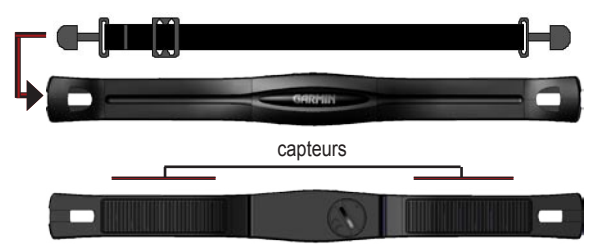

2. Mouillez les deux capteurs au dos du moniteur de fréquence cardiaque pour créer une connexion solide entre votre pouls et le transmetteur.

3. Attachez la courroie à l'autre côté du moniteur de fréquence cardiaque, autour de la poitrine.

*REMARQUE : Si vous constatez des relevés de fréquence cardiaque irréguliers, placez le transmetteur sur votre dos au lieu de la poitrine ou appliquez du gel d'électrode.* 

4. Mettez le Forerunner sous tension et placez-le dans un rayon de 3 m du moniteur de fréquence cardiaque.

Lorsque le Forerunner commence à recevoir des données, l'icône de fréquence cardiaque sur la page Timer (Chronomètre) cesse de clignoter et s'allume en continu.

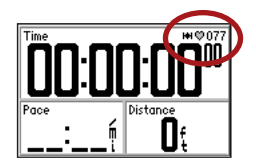

Veillez à vous éloigner d'autres moniteurs de fréquence cardiaque pendant que le Forerunner essaie de s'apparier avec votre moniteur de fréquence pour la première fois. Une fois le Forerunner apparié avec votre moniteur de fréquence cardiaque, vous pouvez vous approcher d'autres moniteurs de fréquence cardiaque. Pour plus d'informations sur l'appariement et le dépannage, reportez-vous aux pages 55 et 56.

### **Extension de la courroie**

Si la courroie du Forerunner n'est pas assez longue pour votre poignet, vous pouvez la remplacer par la courroie de rallonge.

#### **Pour ajouter la rallonge :**

1. Retirez la courroie courte (avec la boucle). Utilisez le chasse-goupille inclus pour dégager la barrette à ressort de façon à ce qu'elle s'enlève du bord du boîtier.

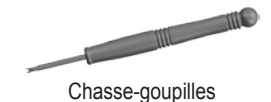

- 2. Installez la courroie longue. Placez un côté de la barrette à ressort dans un des petits trous.
- 3. Comprimez la barrette et insérez son autre extrémité dans l'autre petit trou.

### **Boutons**

- ➊ **power (alimentation)**
	- Gardez ce bouton enfoncé pour mettre l'appareil sous ou hors tension.
	- Appuyez brièvement sur ce bouton pour allumer ou éteindre le rétroéclairage.

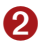

#### ➋ **mode**

• Appuyez ce bouton pour afficher la page Timer (Chronomètre) ou le menu Main (Principal).

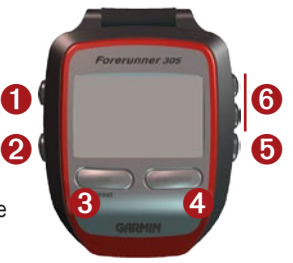

- Appuyez pour quitter un menu ou une page.
- Maintenez ce bouton enfoncé pour changer de sport.
- 

#### ➌ **lap/reset (circuit/remise à zéro)**

- Appuyez sur ce bouton pour créer un circuit.
- Maintenez ce bouton enfoncé pour remettre le chronomètre à zéro.
- ➍ **start/stop (marche/arrêt)**

Appuyez sur ce bouton pour mettre en marche/arrêter le chronomètre.

#### ➎ **enter (entrée)**

 Appuyez sur ce bouton pour sélectionner des options et accuser réception de messages.

### ➏ **flèches**

- Appuyez sur ces flèches pour mettre des options en surbrillance.
- Elles vous permettent aussi de faire défiler des menus et des champs de données.

**Remarque :** Si l'appareil cesse de répondre aux pressions de boutons, appuyez simultanément sur **mode** et **lap/reset** pour le remettre à zéro.

### **Pages**

Appuyez sur **mode** pour alterner entre la page Timer (Chronomètre) et le menu Principal.

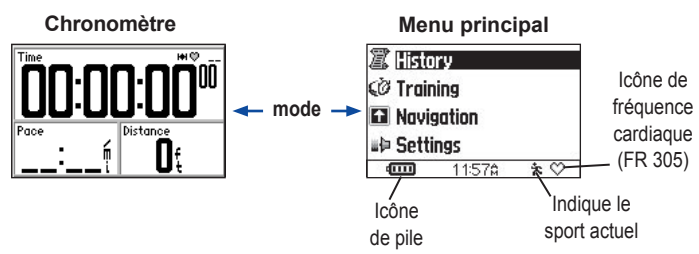

Pendant l'affichage du chronomètre, appuyez sur les **△ ▼ flèches** pour afficher les autres pages Timer (Chronomètre). Pour faire défiler ces pages automatiquement, reportez-vous à la page 41. Pour modifier des champs de données, reportez-vous à la page 39. **Pages Timer** 

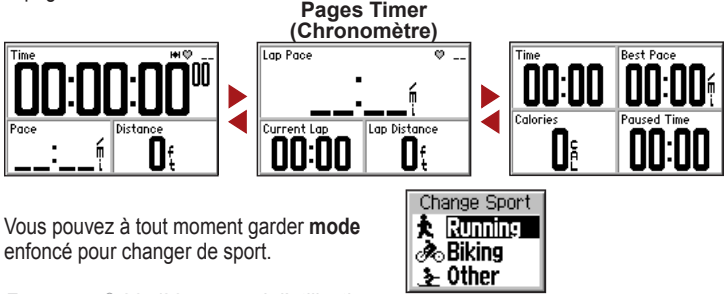

*Forerunner® 205/305 manuel d'utilisation 7*

### **Profil d'utilisateur**

Le Forerunner utilise les informations que vous entrez sur vous-même pour calculer les calories que vous brûlez. Définissez votre profil d'utilisateur avant de commencer à utiliser le Forerunner pour vous assurer qu'il enregistre des données d'entraînement précises.

#### **Pour définir votre profil d'utilisateur :**

- 1. Appuyez sur **mode** pour accéder au menu Principal.
- 2. Sélectionnez **Settings (Paramètres)** > **General (Général) > User Profile (Profil d'utilisateur)**.
- 3. Utilisez les ▲ **▼flèches** et la touche **enter** pour inscrire votre sexe, date de naissance et poids.

*CONSEIL : Appuyez sur mode pour quitter un menu ou une page. Appuyez plusieurs fois sur mode pour retourner au Timer (Chronomètre) ou au menu Principal.* 

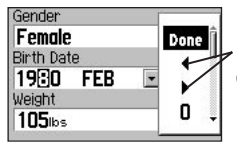

Sélectionnez les flèches pour vous déplacer à l'intérieur d'un champ.

**Forerunner 305 seulement :** Si vous définissez votre profil d'utilisateur pour la première fois, un message Max HR (fréq. card. max.) s'affiche. Sélectionnez **Yes (Oui)** pour ajuster votre calcul de fréquence cardiaque maximum en fonction de votre profil d'utilisateur.

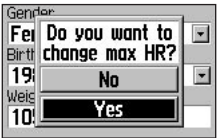

### **ENTRAÎNEMENT**

*REMARQUE : Consultez toujours votre médecin avant de commencer ou de modifier tout programme d'exercice physique.* 

Utilisez le Forerunner pour vous fixer des objectifs et des alertes. vous entraîner avec un Virtual Partner™ et programmer des séances d'entraînement et des parcours basés sur des trajets existants.

### **Alertes**

Utilisez le Forerunner pour vous entraîner en visant certains objectifs - - temps, distance, vitesse, et fréquence cardiaque. Vous pouvez programmer des alertes distinctes dans chaque mode de sport.

*REMARQUE : Les alertes ne fonctionnent pas durant les entraînements rapides, à intervalles ou avancés.* 

### **Alertes de temps et de distance**

Les alertes de temps et de distance sont utiles pour les longs trajets, quand vous voulez vous entraîner pendant un certain temps ou sur une certaine distance.

Lorsque vous atteignez votre objectif, le Forerunner émet un bip et affiche un message.

#### **Pour définir une alerte de temps ou de distance :**

- 1. Appuyez sur **mode** pour accéder au menu Principal. Sélectionnez **Training (Entraînement)**.
- 2. Sélectionnez **Training Options (Options d'entraînement)** > **Alerts (Alertes)** > **Time/Dist Alert (Alerte temps/dist)**.
- 3. Dans le champ **Time Alert (Alerte de temps)**, sélectionnez **Once (Une fois)** ou **Repeat (Répéter)**.

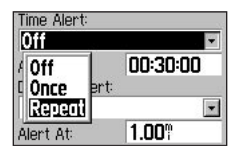

- 4. Entrez une durée dans le champ **Alert At (Alerter à)**.
- 5. Dans le champ **Distance Alert (Alerte de distance)**, sélectionnez **Once (Une fois)** ou **Repeat (Répéter)**.
- 6. Entrez une distance dans le champ **Alert At (Alerter à)**.

*CONSEIL : Appuyez plusieurs fois sur mode pour quitter.* 

#### **Utilisation des alertes de cadence/vitesse**

Des alertes de cadence (appelées alertes de vitesse en mode Biking (Vélo) ou Other (Autre)) vous avertissent lorsque vous êtes audessus ou en deçà d'une cadence donnée.

L'alerte de cadence tire parti des zones de cadence, à savoir des intervalles de cadence que vous pouvez stocker dans le Forerunner. Pour plus d'informations ou pour régler vos zones de cadence/ vitesse, reportez-vous à la page 46.

#### **Pour définir une alerte de cadence/vitesse :**

- 1. Appuyez sur **mode** pour accéder au menu Principal. Sélectionnez ensuite **Training (Entraînement)**.
- 2. Sélectionnez **Training Options (Options d'entraînement)** > **Alerts (Alertes)** > **Pace (Speed) Alert (Alerte cadence/vitesse)**.
- 3. Dans le champ **Fast Pace Alert (Alerte de cadence élevée)**, sélectionnez une zone de cadence dans le menu ou **Custom (Personnalisé)** pour entrer votre propre valeur d'alerte.
- 4. Reprenez la procédure pour **Slow Pace Alert (Alerte de cadence basse)**.

### **Alertes de fréquence cardiaque**

*REMARQUE : Les alertes de fréquence cardiaque sont une fonction du Forerunner 305 uniquement.* 

L'alerte de fréquence cardiaque vous prévient si votre fréquence cardiaque passe au-dessus ou au-dessous d'un nombre spécifique de battements par minute (b/min).

Les alertes de fréquence cardiaque peuvent également vous prévenir si votre fréquence cardiaque passe au-dessus ou au-dessous d'une zone de fréquence cardiaque — une plage de battements par minute. Les cinq zones de fréquence cardiaque couramment acceptées peuvent vous aider à déterminer l'intensité de votre entraînement. Pour plus d'informations ou pour régler vos zones de fréquence cardiaque, reportez-vous à la page 47.

#### **Pour définir une alerte de fréquence cardiaque :**

1. Appuyez sur **mode** pour accéder au menu Principal. Sélectionnez ensuite **Training (Entraînement)**.

- 2. Sélectionnez **Training Options (Options d'entraînement) > Alerts (Alertes)** > **HR Alert (Alerte fréquence cardiaque)**.
- 3. Dans le champ **Min HR Alert (Alerte de FC min.)**, sélectionnez une zone dans le menu ou **Custom (Personnalisé)** pour entrer votre propre valeur d'alerte.

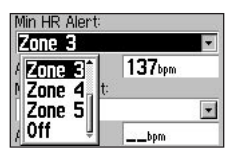

4. Reprenez la procédure pour **Max HR Alert (Alerte FC max.)**. La valeur maximum autorisée est de 235 b/min.

*REMARQUE : Lorsque vous entrez des valeurs de fréquence cardiaque personnalisées, vous devez définir vos alertes minimum et maximum à au moins 5 b/min par minute.* 

#### **Utilisation des alertes de cadence**

*REMARQUE : Les alertes de cadence sont une fonction du Forerunner 305 uniquement et ne peuvent être définies qu'en mode Biking (Vélo).* 

Si vous avez un capteur de cadence Garmin (en option), vous pouvez utiliser les alertes de cadence. L'alerte de cadence vous prévient si votre cadence passe au-dessus ou au-dessous d'un nombre spécifique de tours de manivelle par minute (tr/min).

Définir une alerte de cadence est similaire à la procédure pour une alerte de fréquence cardiaque. La valeur de cadence maximum autorisée est de 255 tr/min. Assurez-vous de passer au mode Biking (Vélo) au moment de définir une alerte de cadence.

Pour plus de renseignements sur les capteurs de cadence Garmin, visitez www. garmin.com.

### **Auto Pause®**

Vous pouvez régler le Forerunner de facon à ce que le chronomètre marque automatiquement une pause durant la course lorsque vous arrêtez de bouger ou que votre cadence passe sous une certaine valeur. Ce paramètre est utile si votre parcours comprend des feux de signalisation ou d'autres lieux où vous devez ralentir ou vous arrêter.

Lorsque vous activez Auto Pause (Pause automatique), le Forerunner enregistre toute pause comme Rest Time (Temps de repos) et toute distance de pause comme Rest Distance (Distance de repos). Pour ajouter ces champs de données à une page Timer (Chronomètre), reportezvous à la page 39.

*REMARQUE : Le temps de repos et la distance de repos ne sont pas stockés dans l'historique.* 

*REMARQUE : La fonction Auto Pause (Pause automatique) ne fonctionne pas durant les entraînements à intervalles ou avancés.* 

#### **Pour régler Auto Pause/Lap (Pause automatique/Circuit) :**

- 1. Appuyez sur **mode** pour accéder au menu Principal.
- 2. Sélectionnez **Training (Entraînement)** > **Training Options (Options d'entraînement) > Auto Pause (Pause automatique)**.
- 3. Dans le champ **Auto Timer Pause (Pause de chrono automatique)**, sélectionnez **When Stopped (À l'arrêt)** ou **Custom Pace (Cadence personnalisée)** pour entrer une valeur.

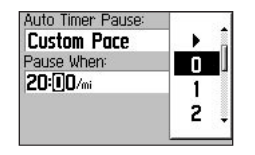

*CONSEIL :* Appuyez plusieurs fois sur *mode pour quitter.* 

### **Auto Lap®**

Vous pouvez utiliser Auto Lap pour démarrer automatiquement un nouveau circuit après avoir parcouru une certaine distance ou franchi un point donné. Ce réglage est utile pour comparer votre performance sur différentes parties d'un parcours (chaque kilomètre ou une pente raide, par exemple).

*REMARQUE : La fonction Auto Lap (Circuit automatique) ne fonctionne pas durant les entraînements rapides, à intervalles ou avancés.* 

#### **Pour régler Auto Lap (Circuit automatique) :**

- 1. Appuyez sur **mode** pour accéder au menu Principal.
- 2. Sélectionnez **Training (Entraînement)** > **Training Options (Options d'entraînement) > Auto Lap (Circuit automatique)**.
- 3. Dans le champ **Auto Lap Trigger (Déclenchement de circuit automatique)**, sélectionnez **By Distance (Par distance)** pour entrer une valeur.

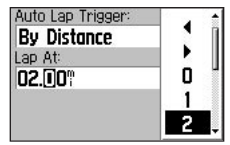

Circuit automatique par distance

 Si vous sélectionnez **By Position (Par position)**, le Forerunner marque un circuit automatiquement à chaque fois que vous passez certains endroits pendant votre parcours. Choisissez l'une des options suivantes :

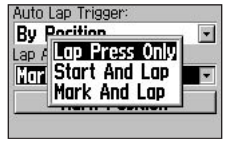

Circuit automatique par position

**• Lap Press only (Pression circuit uniquement)** – marque un nouveau circuit à chaque fois que vous appuyez sur le bouton **lap** et à chaque fois que vous repassez à cet endroit.

- **Start And Lap (Départ et circuit)**  – marque un nouveau circuit à chaque fois que vous repassez à votre endroit de départ, à chaque pression du bouton **lap** et à chaque fois que vous repassez de nouveau à ces endroits.
- **Mark And Lap (Marque et circuit)**  – marque un nouveau circuit à chaque passage à un endroit spécifique que vous déterminez, à chaque pression du bouton **lap** et à chaque fois que vous repassez de nouveau à ces endroits.

 Si vous choisissez **Mark And Lap (Marque et circuit)**, rendez-vous à l'endroit où vous désirez marquer votre premier circuit. Sélectionnez ensuite **Mark Position (Marquer la position)**. Lorsque vous repasserez à cet endroit pendant votre parcours, le Forerunner marquera automatiquement un circuit.

### **Virtual Partner™**

Le Virtual Partner (Partenaire Virtuel) est un outil unique conçu pour vous aider à atteindre vos objectifs d'entraînement. Le Partenaire Virtuel fait la course avec vous durant des séances d'entraînement rapide et sur des parcours. Consultez les pages suivantes pour en savoir plus sur les entraînements et parcours rapides.

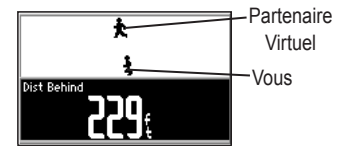

Si vous devancez le Partenaire Virtuel, le fond du champ inférieur est blanc. Si vous êtes derrière lui, il est noir (comme illustré).

#### **Pour afficher les données Partenaire Virtuel :**

- 1. Définissez un entraînement ou un parcours rapide.
- 2. Appuyez sur **start**.
- 3. Appuyez sur les **flèches** pour afficher toutes les pages Timer (Chronomètre).

### **Pour mettre Partenaire Virtuel**

#### **hors tension :**

- 1. Appuyez sur **mode** pour accéder au menu Principal.
- 2. Sélectionnez **Training (Entraînement)** > **Training Options (Options d'entraînement)** > **Partenaire Virtuel**.
- 3. Dans le champ **Partenaire Virtuel**, sélectionnez **Off (Désactivé)**.

### **Entraînements : rapides, à intervalles et avancés**

Vous pouvez définir des entraînements rapides, à intervalles ou avancés sur le Forerunner. Si vous définissez un entraînement avancé, vous pouvez le sauvegarder, le modifier et le transférer de votre ordinateur à votre Forerunner à l'aide de Garmin Training Center.

#### **Entraînements rapides**

Pour des entraînements rapides, vous entrez vos objectifs de temps, de distance ou de cadence; le Forerunner affichera le Virtual Partner pour vous aider à les atteindre.

#### **Distance & Time (Distance et temps)**

— entrez la distance désirée et le temps théoriquement nécessaire pour la parcourir.

#### **Time & Pace (Temps et cadence)**

— entrez la durée d'entraînement et la cadence voulues.

**Distance & Pace (Distance et cadence)** — entrez la distance et la cadence désirées.

*REMARQUE : Les fonctions Auto Lap (Circuit automatique) et les alertes ne fonctionnent pas durant les entraînements rapides.* 

#### **Pour programmer un entraînement rapide :**

- 1. Appuyez sur **mode** pour accéder au menu Principal. Sélectionnez **Training (Entraînement)** > **Workouts (Entraînements)** > **Quick Workouts (Entraînements rapides)**.
- 2. Sélectionnez l'entraînement que vous voulez faire.
- 3. Entrez les valeurs désirées dans les deux champs supérieurs sur la page. Vous pouvez sélectionner des valeurs dans la liste ou sélectionner **Custom (Personnalisé)** pour entrer votre propre valeur.

4. Vérifiez le troisième champ pour vous assurer que toutes les valeurs de distance, de durée et de cadence semblent raisonnables. Dans le cas contraire, apportez des modifications aux deux champs supérieurs.

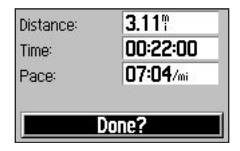

- 5. Sélectionnez **Done? (Terminé?)**.
- 6. Appuyez sur **start** pour commencer votre entraînement.

### **Entraînements à intervalles**

Pour les entraînements à intervalles, entrez la durée ou la distance que vous voulez parcourir et le nombre de répétitions que vous désirez compléter :

> • Trajet d'une certaine distance et repos pendant un certain temps.

- Trajet d'une certaine distance et repos pendant une certaine distance.
- Trajet pendant un certain temps et repos pendant un certain temps.
- Trajet pendant un certain temps et repos pendant une certaine distance.

#### **Pour créer un entraînement à intervalles :**

- 1. Appuyez sur **mode** pour accéder au menu Principal. Sélectionnez **Training (Entraînement)**.
- 2. Sélectionnez ensuite **Workouts (Entraînements)** > **Interval (Intervalle)**.
- 3. Sélectionnez une option sur la page **Interval Workout (Entraînement à intervalles)** selon la manière dont vous voulez définir les intervalles.

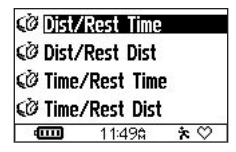

- 4. Entrez des valeurs de distance et de temps dans les champs appropriés.
- 5. Dans le champ **Reps (Répétitions)**, entrez le nombre de fois que vous voulez voir se répéter chaque intervalle.

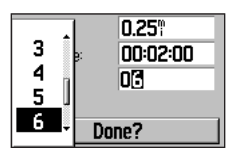

- 6. Sélectionnez **Done? (Terminé?)**.
- 7. Appuyez sur **start** pour commencer votre entraînement.

Lorsque vous approchez la fin d'un circuit, une alarme sonore retentit et un message s'affiche, lequel indique le temps avant un nouvel intervalle.

*REMARQUE : Auto Pause (Pause automatique), Auto Lap (Circuit automatique) et les alertes ne fonctionnent pas durant les entraînements à intervalles.* 

#### **Entraînements avancés**

Votre Forerunner vous permet de créer et d'enregistrer des entraînements avancés qui comprennent des objectifs pour chaque étape d'entraînement et des distances, temps et phases de repos variés. Une fois que vous créez et enregistrez un enregistrement, vous pouvez utiliser le logiciel Garmin Training Center pour programmer l'entraînement un jour donné. La programmation vous permet d'économiser du temps en planifiant les entraînements à l'avance et en les stockant sur le Forerunner. Pour plus d'informations sur l'installation de Garmin Training Center, reportez-vous à la page 57.

#### *Création d'entraînements avancés*

Garmin vous recommande d'utiliser le logiciel Garmin Training Center pour créer des entraînements et les transférer sur votre Forerunner. Toutefois, vous pouvez créer un entraînement avancé directement sur votre Forerunner si vous le désirez.

Notez que vous ne pouvez pas utiliser le Forerunner pour programmer des entraînements; vous devez utiliser Garmin Training Center.

*REMARQUE : Si vous créez un entraînement sur le Forerunner, assurezvous de le transférer à Garmin Training Center. L'entraînement sera supprimé du Forerunner si vous y chargez des entraînements de Garmin Training Center.* 

#### **Pour créer un entraînement avancé à l'aide du Forerunner :**

- 1. Appuyez sur **mode** pour accéder au menu Principal. Sélectionnez ensuite **Training (Entraînement)**.
- 2. Sélectionnez **Workouts (Entraînements)** > **Advanced (Avancé)** > **<Create New> (Créer nouveau)**.
- 3. Entrez un nom d'entraînement descriptif dans le champ supérieur.

4. Sélectionnez **« 1. Open No Target » (Ne pas ouvrir de cible)**. Sélectionnez **Edit Step (Modifier étape)**.

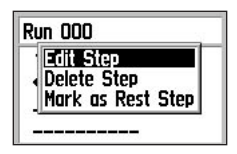

- 5. Dans le champ **Duration (Durée)**, sélectionnez la durée d'étape de votre choix. Si vous sélectionnez **Open (Ouvrir)**, vous pouvez mettre fin à l'étape durant votre entraînement en appuyant sur **lap**.
- 6. Sous **Duration (Durée)**, entrez la valeur à laquelle vous voulez que se termine l'étape.
- 7. Dans le champ **Target (Cible)**, sélectionnez votre objectif durant l'étape (vitesse, fréquence cardiaque, cadence ou aucun).

*REMARQUE : Les alertes de fréquence cardiaque et de cadence sont une fonction du Forerunner 305 uniquement.* 

- 8. Sous **Target (Cible)**, entrez une valeur d'objectif pour cette étape (au besoin). Par exemple, si votre cible est la fréquence cardiaque, sélectionnez une zone de fréquence cardiaque ou entrez un intervalle personnalisé.
- 9. Une fois terminé, appuyez sur **mode**.
- 10. Pour entrer une autre étape, sélectionnez **<Add New Step> (Ajouter une étape)**. Ensuite, reprenez les étapes 5 à 9.
- 11. Pour marquer une étape comme étape de repos, sélectionnez d'abord cette étape. Sélectionnez ensuite **Mark as Rest Step (Marquer comme étape de repos)** dans le menu. Les étapes de repos sont indiquées dans l'historique d'entraînements.

#### **Pour répéter les étapes :**

- 1. Sélectionnez **<Add New Step> (Ajouter une étape)**.
- 2. Dans le champ **Duration (Durée)**, sélectionnez **Repeat (Répéter)**.
- 3. Dans le champ **Back to Step (Retour à l'étape)**, sélectionnez l'étape à laquelle vous voulez retourner.
- 4. Dans le champ **Number of Reps (Nombre de répétitions)**, entrez le nombre de répétitions.
- 5. Appuyez sur **mode** pour continuer.

#### *Démarrage d'entraînements avancés*

Une fois que vous commencez un entraînement avancé, le Forerunner affiche chaque étape de l'entraînement, y compris le nom de l'étape, l'objectif (le cas échéant) et les données d'entraînement actuelles.

#### **Pour démarrer un entraînement avancé :**

1. Appuyez sur **mode** pour accéder au menu Principal. Sélectionnez **Training (Entraînement)** > **Workouts (Entraînements)** > **Advanced (Avancé)**.

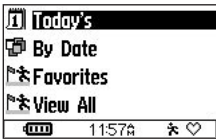

Ce menu apparaît si vous avez chargé des entraînements de Garmin Training Center.

- 2. Sélectionnez l'entraînement que vous voulez commencer.
- 3. Sélectionnez **Do Workout (Suivre l'entraînement)**.

Pendant l'entraînement, appuyez sur les **flèches** pour afficher d'autres pages de données.

Une alarme retentit juste avant la fin d'une étape d'entraînement. Un message s'affiche, avec le compte à rebours du temps ou de la distance jusqu'au début d'une nouvelle étape.

Pour mettre fin à une étape et passer immédiatement à la suivante, appuyez sur **lap**.

*REMARQUE : Auto Pause (Pause automatique), Auto Lap (Circuit automatique) et Alerts (Alertes) ne fonctionnent pas durant les entraînements avancés.* 

Les entraînements avancés sont spécifiques de chaque sport; autrement dit, vous créez des entraînements pour un sport précis, et vous devez les suivre dans le mode de ce sport. Par exemple, pour créer un entraînement avancé de vélo dans le Forerunner, vous devez passer au mode Biking (Vélo).

Le Forerunner passe automatiquement au sport approprié lorsque vous sélectionnez un entraînement avancé. Par exemple, si vous désirez commencer un entraînement de course lorsque vous êtes en mode Biking (Vélo), le Forerunner passe automatiquement au mode Running (Course).

#### *Modification d'entraînements avancés*

Vous pouvez modifier vos entraînements dans Garmin Training Center ou directement dans le Forerunner. Notez que Garmin Training Center sert de « liste maîtresse » d'entraînements. Si vous modifiez un entraînement dans le Forerunner, les modifications seront écrasées au transfert suivant des entraînements à partir de Garmin Training Center. Pour apporter une modification permanente à un entraînement, modifiez l'entraînement dans Garmin Training Center, puis transférez-le dans votre Forerunner.

#### **Pour modifier un entraînement avancé :**

- 1. Appuyez sur **mode** pour accéder au menu Principal. Sélectionnez **Training (Entraînement)** > **Workouts (Entraînements)** > **Advanced (Avancé)**.
- 2. Sélectionnez l'entraînement que vous voulez modifier. Sélectionnez ensuite **Edit Workout (Modifier l'entraînement)**.
- 3. Sélectionnez l'étape que vous voulez modifier. Sélectionnez **Edit Step (Modifier une étape)**.
- 4. Apportez toutes les modifications nécessaires, puis appuyez sur **mode**.
- 5. Modifiez d'autres étapes au besoin.

#### **Pour supprimer un entraînement avancé :**

- 1. Appuyez sur **mode** pour accéder au menu Principal. Sélectionnez **Training (Entraînement)** > **Workouts (Entraînements)** > **Advanced (Avancé)**.
- 2. Sélectionnez l'entraînement que vous voulez supprimer. Sélectionnez ensuite **Delete Workout (Supprimer l'entraînement)**. Sélectionnez **Yes (Oui)** pour confirmer.

### **Parcours**

Une autre manière d'utiliser le Forerunner pour un entraînement personnalisé consiste à créer et à modifier des parcours en fonction d'une activité préalablement enregistrée. Vous pouvez alors faire la course contre le parcours en essayant d'atteindre ou de dépasser des objectifs définis. Vous pouvez également faire la course contre le Virtual Partner lorsque vous vous entraînez avec des parcours. Pour activer le Virtual Partner, reportezvous à la page 15.

#### **Création de parcours**

Garmin vous recommande d'utiliser le logiciel Garmin Training Center pour créer des parcours et de les transférer sur votre Forerunner. Toutefois, vous pouvez créer et enregistrer directement un entraînement avancé sur votre Forerunner si vous le désirez.

#### **Pour créer un parcours à l'aide du Forerunner :**

- 1. Appuyez sur **mode** pour accéder au menu Principal. Sélectionnez **Training (Entraînement)** > **Courses (Parcours)** > **<Create New> (Créer nouveau)**.
- 2. Sur la page History (Historique), sélectionnez un trajet précédent sur lequel baser votre parcours.

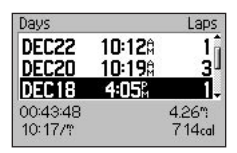

- 3. Entrez un nom de parcours descriptif dans le champ supérieur.
- 4. Appuyez sur **mode** pour quitter le programme.

#### **Pour commencer un parcours :**

- 1. Appuyez sur **mode** pour accéder au menu Principal. Sélectionnez ensuite **Training (Entraînement)** > **Courses (Parcours)**.
- 2. Sélectionnez le parcours que vous voulez commencer.
- 3. Sélectionnez **Do Course (Faire le parcours)**.

Une fois le parcours commencé, appuyez sur les  $\blacktriangle \blacktriangledown$  flèches pour afficher toutes les données du parcours. Appuyez sur **mode** pour suivre votre parcours sur la carte.

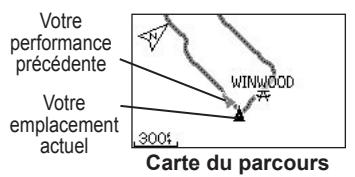

#### **Pour terminer manuellement un parcours :**

1. Appuyez sur **mode** pour accéder au menu Principal.

2. Sélectionnez **Training (Entraînement)** > **Stop Course (Arrêter le parcours)**.

#### **Pour modifier un nom de parcours :**

- 1. Appuyez sur **mode** pour accéder au menu Principal. Sélectionnez ensuite **Training (Entraînement)** > **Courses (Parcours)**.
- 2. Sélectionnez le parcours que vous voulez renommer. Sélectionnez **Edit Course (Modifier le parcours)**.
- 3. Modifiez le nom du parcours.

#### **Pour supprimer un parcours :**

- 1. Appuyez sur **mode** pour accéder au menu Principal. Sélectionnez ensuite **Training (Entraînement)** > **Courses (Parcours)**.
- 2. Sélectionnez le parcours que vous voulez supprimer. Sélectionnez **Delete Course (Supprimer le parcours)**. Sélectionnez **Yes (Oui)** pour confirmer.

### **Entraînements multi-sports**

Les triathlètes, biathlètes et autres compétiteurs de sports multiples peuvent profiter des entraînements multi-sports du Forerunner. Lorsque vous paramétrez un entraînement multi-sports, vous pouvez alterner entre les modes pour chaque sport et quand même afficher votre temps et distance d'ensemble pour tous les sports. Par exemple, vous pouvez passer du mode Biking (Vélo) au mode Running (Course) et afficher votre temps et distance d'ensemble pour la course et le vélo tout au cours de votre entraînement.

Le Forerunner stocke les entraînements multi-sports dans l'historique et inclut le temps total, la fréquence cardiaque et les calories pour tous les sports de l'entraînement. Il inclut également les détails spécifiques de chaque sport. Pour consulter les détails d'un sport précis, vous devez sélectionner le mode du sport en question. Par exemple, pour

obtenir les détails de la section vélo d'un entraînement multi-sports, passez au mode Biking (Vélo).

Vous pouvez utiliser les entraînements multi-sports manuellement ou préprogrammer ce type d'entraînement pour des courses et d'autres événements.

#### **Utilisation manuelle des entraînements multi-sports**

Vous pouvez créer manuellement un entraînement multi-sports en changeant de sport pendant l'entraînement sans avoir à remettre le chronomètre à zéro. Lorsque vous changez de mode de sport, appuyez sur les  $\blacktriangle \blacktriangledown$  flèches pour voir la page Multi-sport Timer (Chronomètre multi-sports).

#### **Pour créer manuellement un entraînement multi-sports :**

- 1. Commencez et terminez un entraînement dans n'importe quel sport. Appuyez sur **stop** pour terminer l'entraînement, mais ne remettez pas le chronomètre à zéro.
- 2. Gardez **mode** enfoncé jusqu'à ce que le menu Change Sport (Changer de sport) apparaisse.
- 3. Sélectionnez un autre sport. Une nouvelle page de chronomètre multi-sports apparaît.

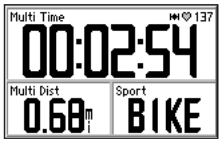

Page de chronomètre multi-sports

4. Appuyez sur **start** pour commencer l'entraînement dans le nouveau sport.

### **Entraînements multi-sports automatiques**

Si vous participez à une course ou à un événement, vous pouvez définir un entraînement multi-sports qui inclut chaque sport de l'événement. Vous pouvez aussi ajouter des durées de transition d'un sport à l'autre. Passez sans à-coups d'un sport à l'autre en appuyant sur le bouton **lap**.

#### **Pour définir un entraînement multisports automatique :**

- 1. Appuyez sur **mode** pour accéder au menu Principal. Sélectionnez **Training (Entraînement)** > **Auto Multisport (Multi-sports automatique)**.
- 2. Pour modifier un mode de sport dans la liste, sélectionnez le sport en question.

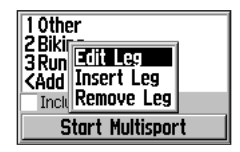

- 3. Sélectionnez une option dans le menu. **Edit Leg (Modifier tranche)** change ce mode en un sport différent. **Insert Leg (Insérer tranche)** insère un autre mode avant ce sport. **Remove Leg (Supprimer tranche)** retire ce mode de la liste.
- 4. Pour ajouter un mode de sport à la fin de la liste, sélectionnez **<Add Sport> (Ajouter sport)**.
- 5. Pour inclure la durée de transition entre chaque mode, sélectionnez **Include Transition (Inclure transition)**.

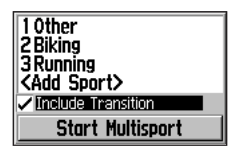

6. Pour commencer l'entraînement, sélectionnez **Start Multisport (Démarrer l'entraînement multisports)**.

Pour passer d'un mode au mode suivant, appuyez sur **lap**. Si vous avez ajouté une durée de transition, appuyez sur **lap** lorsque vous avez terminé un sport pour commencer la durée de transition. Appuyez de nouveau sur **lap** pour mettre fin à la transition et commencer le sport suivant.

#### **Pour arrêter l'entraînement multisports automatique :**

Appuyez sur **mode** pour accéder au menu Principal. Sélectionnez **Training (Entraînement)** > **Stop Multisport (Arrêt de l'entraînement multisports)**.

Vous pouvez aussi supprimer un entraînement multi-sports en gardant le bouton **reset** enfoncé pour remettre le chronomètre à zéro. Assurez-vous que le chronomètre est arrêté avant de maintenir **reset** enfoncé.

## **HISTORIQUE**

Votre Forerunner enregistre automatiquement toutes les données d'entraînement (lorsque le chronomètre démarre) et peut contenir l'équivalent de deux ans (1 000 circuits) de données en mémoire. Vous pouvez afficher les données sur votre Forerunner ou transférer l'historique au logiciel Garmin Training Center, où vous pourrez analyser vos données.

Une fois la mémoire saturée, les plus vieilles données Forerunner sont écrasées. Chargez périodiquement votre historique dans le logiciel Garmin Training Center pour suivre toutes vos séances d'entraînement.

Les données d'historique incluent le temps, la cadence moyenne, la cadence maximum, les calories et des informations détaillées sur les circuits. Les données d'historique du Forerunner 305 incluent également la fréquence cardiaque. Aucune donnée n'est enregistrée lorsque le chronomètre est arrêté.

### **À propos des détails d'historique**

Le Forerunner affiche les détails d'historique différemment selon le type d'entraînement effectué. Les détails d'un entraînement apparaissent sur une page récapitulative. Les détails des entraînements rapides, à intervalles, avancés et des parcours apparaissent avec des onglets, qui organisent les informations en sections. Pour afficher des informations sur des onglets différents, appuyez sur les

#### **A V** flèches

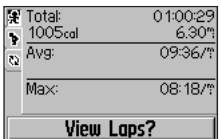

Historique des entraînements à intervalles

### **Affichage de l'historique**

Vous pouvez afficher l'historique classé par jour, par semaine ou par totaux.

#### **Pour afficher l'historique par jour :**

- 1. Appuyez sur **mode** pour accéder au menu Principal. Sélectionnez **History (Historique)** > **By Day (Par jour)**.
- 2. Appuyez sur  $\blacktriangledown$  pour faire défiler la liste. Durant le défilement, des détails récapitulatifs apparaissent sous la liste.

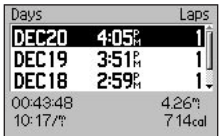

3. Sélectionnez une entrée pour afficher des détails. Sélectionnez **View Laps (Afficher les circuits)** pour des détails de circuit supplémentaires.

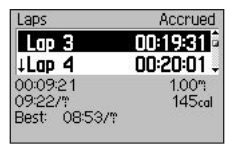

Circuits d'un entraînement à intervalles. La flèche indique un circuit de repos.

#### **Pour afficher les circuits sur la carte :**

- 1. Tout en affichant les détails d'une entrée d'historique, sélectionnez **View Laps (Afficher les circuits)**.
- 2. Sélectionnez un circuit dans la liste. Sélectionnez ensuite **View on Map (Afficher sur la carte)**.

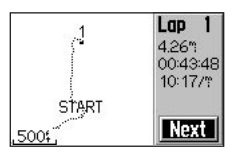

3. Appuyez sur les **flèches △** et ▼ pour faire un zoom avant et arrière sur la carte. Appuyez pour **Next (Suivant)** pour afficher le circuit suivant.

#### **Pour supprimer des circuits ou des trajets complets de l'historique :**

- 1. Tout en affichant les détails d'une entrée d'historique, sélectionnez **View Laps (Afficher les circuits)**.
- 2. Sélectionnez le circuit que vous voulez supprimer.
- 3. Sélectionnez **Delete Lap (Supprimer un circuit)** ou **Delete Entire Trip (Supprimer l'ensemble du trajet)**. Sélectionnez **Yes (Oui)** pour confirmer.

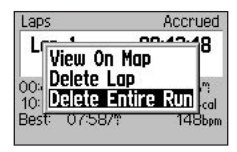

#### **Pour afficher l'historique par semaine :**

- 1. Appuyez sur **mode** pour accéder au menu Principal. Sélectionnez **History (Historique)** > **By Week (Par semaine)**.
- 2. Appuyez sur  $\blacktriangledown$  pour faire défiler la liste des semaines. Durant le défilement, les totaux pour chaque semaine apparaissent sous la liste.
- 3. Sélectionnez une semaine pour afficher les détails de cette semaine jour par jour.

#### **Pour afficher les totaux de l'historique :**

- 1. Appuyez sur **mode** pour accéder au menu Principal. Sélectionnez **History (Historique)** > **History Totals (Totaux d'historique)**. Les totaux de distance, de temps et de calories apparaissent pour tous vos entraînements enregistrés.
- 2. Sélectionnez **View Weeks (Afficher semaines)** pour afficher la liste des semaines.

### **Suppression de l'historique**

Après avoir transféré les vieilles données Forerunner vers Garmin Training Center, vous voudrez peut-être supprimer l'historique de votre appareil.

#### **Pour supprimer l'historique des entraînements :**

- 1. Appuyez sur **mode** pour accéder au menu Principal. Sélectionnez **History (Historique)** > **Delete... (Supprimer)**.
- 2. Sélectionnez **Keep 1 Month (Garder 1 mois)**, **Keep 3 Months (Garder 3 mois)** ou **Delete All (Tout supprimer)**. Sélectionnez **Yes (Oui)** pour confirmer.
# **NAVIGATION**

<span id="page-36-0"></span>Utilisez les fonctions de navigation GPS de votre Forerunner pour afficher votre trajet sur une carte, enregistrer des positions à retenir, créer des itinéraires et retrouver votre chemin.

## **Affichage de la carte**

Avant d'utiliser les fonctions de navigation, nous vous suggérons de configurer le Forerunner pour l'affichage de la page Map (Carte).

#### **Pour ajouter la page Map (Carte) :**

- 1. Appuyez sur **mode** pour accéder au menu Principal.
- 2. Sélectionnez **Settings (Paramètres)** > **General (Général)** > **Map (Carte).**
- 3. Dans le champ **Show Map (Afficher carte)**, sélectionnez **Yes (Oui)**.

En appuyant sur **mode**, vous verrez les pages Timer (Chronomètre), Map (Carte) et le menu Principal. Lorsque vous démarrez le chronomètre et commencez à bouger, un trait fin en pointillés apparaît sur la carte, vous montrant exactement le trajet parcouru. Ce trait en pointillés est le trajet. Pour faire un zoom avant ou arrière sur la carte, appuyez sur les  $\blacktriangle \blacktriangledown$  flèches. Pour modifier les paramètres des cartes, reportez-vous à la page 43.

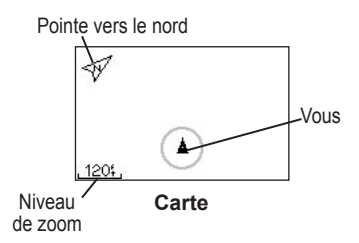

### <span id="page-37-0"></span>**Marquage des emplacements**

Un emplacement (ou position) est un point sur la carte que vous enregistrez dans la mémoire. Si vous voulez mémoriser des repères ou retourner à un certain endroit, marquez l'emplacement. Chaque emplacement s'affiche sur la carte, avec un nom et un symbole. Vous pouvez trouver et afficher des emplacements et y retourner à tout moment.

#### **Pour marquer votre emplacement :**

- 1. Allez à l'endroit dont vous voulez marquer l'emplacement.
- 2. Appuyez sur **mode** pour accéder au menu Principal. Sélectionnez **Navigation (Navigation)** > **Mark Location (Marquer l'emplacement)**.

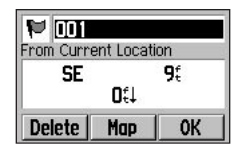

- 3. Entrez le nom dans le champ supérieur droit. Vous pouvez également modifier le symbole dans le champ supérieur gauche.
- 4. Sélectionnez **OK**.

**Pour trouver un emplacement et vous y rendre :**

- 1. Appuyez sur **mode** pour accéder au menu Principal. Sélectionnez **Navigation (Navigation)** > **Find (Rechercher)**.
- 2. Utilisez les **▲ ▼ flèches** pour trouver un emplacement dans la liste, puis appuyez sur **enter** pour le sélectionner.

<span id="page-38-0"></span>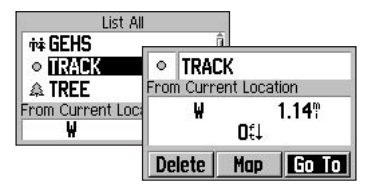

3. Sélectionnez **Go To (On y va!)**. Une ligne droite sur la carte vous dirige jusqu'à cette position.

Lorsque vous vous rendez à un emplacement, les pages Map (Carte) et Compass (Boussole) sont automatiquement ajoutées. Appuyez sur **mode** pour afficher ces pages. Sur la page Compass (Boussole), la flèche pointe vers l'emplacement. Allez dans la direction de la flèche pour vous y rendre.

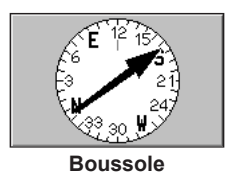

#### **Pour arrêter la navigation vers un emplacement :**

Appuyez sur **mode** pour accéder au menu Principal. Sélectionnez **Navigation (Navigation)** > **Stop Go To (Arrêter navigation)**.

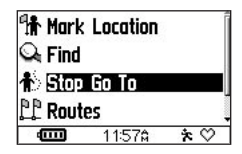

#### **Pour modifier ou supprimer un emplacement :**

- 1. Appuyez sur **mode** pour accéder au menu Principal. Sélectionnez **Navigation (Navigation)** > **Find (Rechercher)**.
- 2. Sélectionnez l'emplacement que vous voulez modifier.
- 3. Changez le nom et le symbole au besoin. Pour supprimer l'emplacement, sélectionnez **Delete (Supprimer)**.

# <span id="page-39-0"></span>**Création et modifications d'itinéraires**

Un itinéraire représente une ligne droite entre deux points sur la carte ou plus. Après avoir créé des emplacements, vous pouvez en utiliser quelques-uns ou plusieurs pour créer des itinéraires. Ensuite, enregistrez ces itinéraires et utilisez-les pour navigation à tout moment.

#### **Pour créer un itinéraire :**

- 1. Appuyez sur **mode** pour accéder au menu Principal. Sélectionnez ensuite **Navigation (Navigation)** > **Routes (Itinéraires)**.
- 2. Sélectionnez **New (Nouveau)**.
- 3. Sélectionnez la ligne pointillée puis appuyez sur **enter** pour ajouter un emplacement à votre itinéraire.

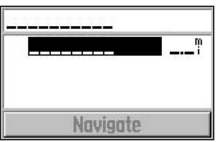

- 4. Sélectionnez l'emplacement dans la liste, puis sélectionnez **Use (Utiliser)**.
- 5. Reprenez les étapes 3 et 4 pour ajouter d'autres emplacements à votre itinéraire.
- 6. Une fois que vous avez fini d'ajouter des emplacements, sélectionnez **Navigate (Naviguer)**. Votre itinéraire apparaît sur la carte sous la forme d'un trait sombre qui relie les deux positions.

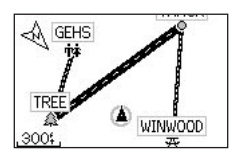

#### <span id="page-40-0"></span>**Pour supprimer un itinéraire enregistré :**

- 1. Appuyez sur **mode** pour accéder au menu Principal. Sélectionnez ensuite **Navigation (Navigation)** > **Routes (Itinéraires)**.
- 2. Sélectionnez l'itinéraire que vous voulez suivre. Ensuite, sélectionnez **Navigate (Naviguer)**.

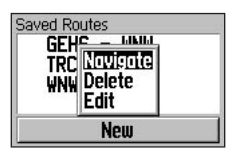

#### **Pour arrêter la navigation d'un itinéraire :**

- 1. Appuyez sur **mode** pour accéder au menu Principal.
- 2. Sélectionnez **Navigation (Navigation)** > **Stop Route (Arrêter itinéraire)**.

#### **Pour modifier ou supprimer un itinéraire :**

1. Appuyez sur **mode** pour accéder au menu Principal. Sélectionnez ensuite

#### **Navigation (Navigation)** > **Routes (Itinéraires)**.

- 2. Sélectionnez l'itinéraire que vous voulez modifier. Ensuite, sélectionnez **Edit (Modifier**). Pour supprimer l'itinéraire, sélectionnez **Delete (Supprimer)**.
- 3. Sélectionnez une position à modifier :

**Review (Examiner)** — examiner le point sur la carte.

**Insert (Insérer)** — insérer un point avant ce point.

**Remove (Supprimer)** — supprimer ce point de l'itinéraire.

**Change (Changer)** — remplacer ce point par un autre.

**Move (Déplacer)** — déplacer ce point ailleurs sur l'itinéraire.

4. Une fois que vous aurez fini vos modifications, sélectionnez **Navigate (Naviguer)** ou appuyez sur **mode** pour quitter.

# <span id="page-41-0"></span>**Affichage d'informations GPS**

La page Satellite affiche des informations sur les signaux du GPS reçus par le Forerunner. Dans le menu Principal, sélectionnez **Navigation** > **Satellite** pour afficher la page Satellite.

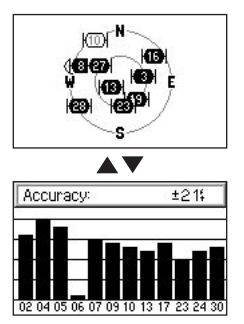

Chaque satellite GPS dans l'espace porte un numéro spécifique qui l'identifie. Les numéros de plusieurs satellites GPS apparaissent sur le graphique circulaire. Le numéro correspond à la position actuelle de ce satellite dans l'espace. Chaque numéro en surbrillance sur le graphique correspond à un satellite dont le Forerunner reçoit actuellement des signaux.

Appuyez sur les **flèches** sur la page Satellite pour afficher des renseignements sur l'intensité de leur signal. Les barres noires représentent l'intensité de chaque signal de satellite reçu (le numéro du satellite apparaît sous chaque barre).

# **PARAMÈTRES**

<span id="page-42-0"></span>Vous pouvez personnaliser les paramètres généraux du Forerunner ainsi que des paramètres de sports individuels, comme les zones de fréquence cardiaque et de cadence/vitesse.

# **Paramètres généraux**

Pour modifier les paramètres généraux, sélectionnez **Settings (Paramètres)** > **General (Général)** dans le menu Principal.

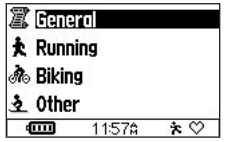

### **Modification des champs de données**

Vous pouvez changer les champs de données sur n'importe quelle des pages Timer (Chronomètre) : Main 1 (Principal 1), Main 2 (Principal 2), et Running/Biking/Other (Course/Vélo/ Autre). Les modifications apportées

aux pages spécifiques de chaque sport n'apparaissent que dans le mode pour ce sport. Par exemple, si vous modifiez la page Biking (Vélo), ces champs de données n'apparaîtront qu'en mode Biking (Vélo).

Reportez-vous à la page 50 pour consulter la liste des champs de données disponibles.

#### **Pour modifier des champs de données :**

- 1. À partir du menu Principal, sélectionnez **Settings (Paramètres)** > **General (Général)** > **Data Fields (Champs de données)**.
- 2. Sélectionnez la page que vous voulez modifier.
- 3. Sélectionnez le nombre de champs de données que vous voulez voir sur cette page.
- 4. Utilisez les **flèches** et la touche **enter** pour modifier les champs de données. Appuyez sur **mode** pour quitter le programme.
- 5. Reprenez pour chaque page que vous voulez personnaliser.

### <span id="page-43-0"></span>**Modification des paramètres système**

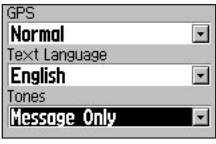

Paramètres du système

#### **Pour désactiver le GPS pour usageà l'intérieur :**

- 1. À partir du menu Principal, sélectionnez **Settings (Paramètres)** > **General (Général)** > **System (Système)**.
- 2. Appuyez sur **enter** et sélectionnez **GPS Off (Désactiver GPS)** dans le menu **GPS (GPS)**.

*REMARQUE : Lorsque le GPS est désactivé, les données de cadence et de distance ne sont pas disponibles. À la mise sous tension suivante, le Forerunner recherche une nouvelle fois les signaux satellite.* 

### **Pour modifier la langue à l'écran :**

- 1. À partir du menu Principal, sélectionnez **Settings (Paramètres)** > **General (Général)** > **System (Système)**.
- 2. Sélectionnez une langue dans le champ **Text Language (Langue du texte)**.

#### **Pour activer/désactiver les sons :**

- 1. À partir du menu Principal, sélectionnez **Settings (Paramètres)** > **General (Général)** > **System (Système)**.
- 2. Sélectionnez une option dans le champ **Tones (Tonalités)** pour activer ou désactiver les sons du Forerunner.

#### **Modification de votre profil d'utilisateur**

Reportez-vous à la page 8 pour modifier votre profil d'utilisateur.

### <span id="page-44-0"></span>**Modification des paramètres d'affichage**

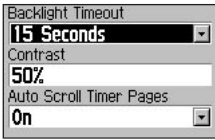

#### **Modification des réglages du rétroéclairage et du contraste :**

- 1. À partir du menu Principal, sélectionnez **Settings (Paramètres)** > **General (Général)** > **Display (Affichage)**.
- 2. Sélectionnez la durée d'allumage du rétroéclairage et le degré du contraste de l'écran.

Appuyez une fois sur le bouton **power** pour activer le rétroéclairage. Après que le rétroéclairage s'est automatiquement désactivé, appuyez sur n'importe quel bouton pour le rallumer. Pour éteindre manuellement le rétroéclairage, appuyez sur **power**.

*CONSEIL : Utilisez une durée de rétroéclairage courte pour conserver l'énergie de la pile.* 

### **Pour faire défiler automatiquement**

**les pages Timer (Chronomètre) :** Sélectionnez **On (Activé)** dans le champ **Auto Scroll Timer Pages (Défilement automatiquement des pages de chronomètre)**.

### <span id="page-45-0"></span>**Enregistrement des données**

L'enregistrement des données contrôle la facon dont le Forerunner enregistre les détails de vos parcours ou d'autres activités. Par défaut, le Forerunner utilise le procédé Smart Recording (Enregistrement intelligent) pour enregistrer vos mouvements et créer un historique détaillé. Smart Recording (Enregistrement intelligent) prélève des points clés où vous changez de direction, de vitesse ou de fréquence cardiaque.

Vous pouvez aussi enregistrer les données à chaque seconde. Ainsi, vous obtenez l'enregistrement le plus précis possible de votre activité. Toutefois, sous ce mode, le Forerunner ne peut enregistrer que 3,5 heures de données détaillées.

*REMARQUE : Une fois la mémoire du Forerunner saturée, les données les plus anciennes sont écrasées automatiquement. Veillez à transférer souvent l'historique à Garmin Training Center.* 

#### **Pour modifier votre configuration d'enregistrement des données :**

- 1. À partir du menu Principal, sélectionnez **Settings (Paramètres)** > **General (Général)** > **Data Recording (Enregistrement de données)**.
- 2. Dans le champ **Record Data Points (Enregistrer points de données)**, sélectionnez **Every Second (Toutes les secondes)** ou **Smart Recording (Enregistrement intelligent)**.

### **Ajout d'accessoires**

Le Forerunner 305 peut accepter deux accessoires : un moniteur de fréquence cardiaque, et un moniteur de cadence Garmin (en option). Vous pouvez activer ces accessoires à partir de ce menu ou redémarrer la recherche d'accessoire si vous avez des problèmes d'obtention de données.

#### **Pour effectuer une recherche d'accessoires :**

- 1. À partir du menu Principal, sélectionnez **Settings (Paramètres)** > **General (Général)** > **Accessories (Accessoires)**.
- 2. Sélectionnez un accessoire, puis choisissez **Yes (Oui)** pour activer la recherche de cet accessoire. Pour redémarrer la recherche d'un accessoire, sélectionnez **Restart Scan (Redémarrer la recherche)**.

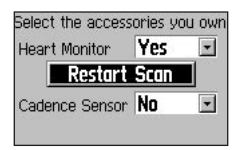

Pour plus d'informations sur l'appariement et le dépannage d'accessoires, reportez-vous aux pages 55-56.

### **Modification des paramètres de la carte**

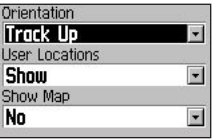

#### **Pour modifier les paramètres des cartes :**

- 1. À partir du menu Principal, sélectionnez **Settings (Paramètres)** > **General (Général)** > **Map (Carte)**.
- 2. Pour modifier l'orientation de la carte, appuyez sur **enter** puis sélectionnez une option.

**North Up (Nord en haut)** – affiche la carte avec le nord en haut de l'écran.

#### **Track Up (Trajectoire en haut)**  – affiche la carte avec votre sens de déplacement en haut.

3. Pour afficher/masquer les points de cheminement sur la carte, sélectionnez **Show (Afficher)** ou **Hide (Masquer)** dans le champ

#### <span id="page-47-0"></span>**User Locations (Emplacements de l'utilisateur)**.

4. Pour afficher la page Map (carte) comme partie de la séquence de pages, sélectionnez **Yes (Oui)** dans le champ **Show Map (Afficher la carte)**.

*CONSEIL : La carte est automatiquement visible lorsque vous allez vers un des emplacements ou parcourez un itinéraire ou un trajet.* 

#### **Changement des unités Pour modifier les unités de mesure :**

- 1. À partir du menu Principal, sélectionnez **Settings (Paramètres)** > **General (Général)** > **Units (Unités)**.
- 2. Sélectionnez les unités de mesure de la distance, de la vitesse et de la fréquence cardiaque.

### **Modification des paramètres de l'heure**

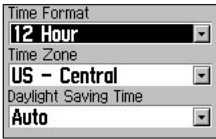

#### **Pour modifier les paramètres de l'heure :**

- 1. À partir du menu Principal, sélectionnez **Settings (Paramètres)** > **General (Général)** > **Time (Heure)**.
- 2. Sélectionnez un format d'heure et un fuseau horaire et activez ou désactivez l'heure d'été.

### **À propos de Forerunner**

Dans le menu Principal, sélectionnez **Settings (Paramètres)** > **General (Général)** > **About Forerunner (À propos de Forerunner)** pour afficher la version du logiciel, la version du GPS et le numéro d'identification de l'appareil.

### <span id="page-48-0"></span>**Modification des paramètres de sport**

Pour chaque sport, vous pouvez modifier les unités de mesure de vitesse et ajouter le poids supplémentaire de l'équipement ou du vélo, ce qui affectera le calcul des calories dépensées. Vous pouvez aussi entrer des zones de vitesse et de fréquence cardiaque pour chaque sport.

#### **Pour ajouter du poids en fonction d'un sport :**

- 1. Dans le menu Principal, sélectionnez **Settings (Paramètres)**.
- 2. Sélectionnez un sport, puis **Extra Weight (Poids supplémentaire)**.
- 3. Entrez le poids supplémentaire que vous transportez.

#### **Pour changer d'unités de vitesse pour un sport :**

- 1. Dans le menu Principal, sélectionnez **Settings (Paramètres)**.
- 2. Sélectionnez un sport pour changer les unités. Sélectionnez ensuite **Speed Units (Unités de vitesse)**.
- 3. Sélectionnez **Pace (Cadence)** ou **Speed (Vitesse)**.

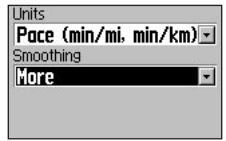

4. Si vous avez sélectionné **Pace (Cadence)**, choisissez le degré d'ajustement de cadence que vous désirez.

<span id="page-49-0"></span>L'ajustement de cadence fait la moyenne de la cadence affichée sur une certaine période afin d'éviter les erreurs de positionnement GPS et de vitesse causées par une réception variable des signaux satellite. Lorsque vous activez ou augmentez l'ajustement de cadence, la cadence affichée par le Forerunner est plus constante (moins de grandes variations). Pour utiliser l'ajustement de cadence, vous devez définir les unités de vitesse comme cadence.

*REMARQUE : L'ajustement de cadence affecte la cadence affichée et le minutage des alertes de cadence et de l'Auto Pause (Pause automatique); toutefois, il n'affecte pas les données stockées dans l'historique.* 

### **Définition de vos zones de cadence/vitesse**

Pour chaque sport, votre Forerunner contient dix zones de cadence/vitesse, allant de vitesse très lente à vitesse maximum. Les valeurs correspondant à ces zones de cadence/vitesse sont entrées par défaut et ne correspondront pas nécessairement à vos aptitudes personnelles. Après avoir entré les données appropriées, vous pouvez utiliser ces zones pour définir vos alertes de cadence/vitesse ou les utiliser comme cibles dans des entraînements avancés.

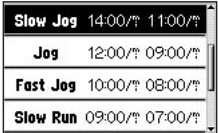

#### <span id="page-50-0"></span>**Pour modifier vos zones de cadence/vitesse :**

- 1. Dans le menu Principal, sélectionnez **Settings (Paramètres)**.
- 2. Sélectionnez un sport, puis **Pace/ Speed Zones (Zones de cadence/ vitesse)**.
- 3. Sélectionnez la zone que vous voulez modifier. Entrez une cadence/vitesse minimum et maximum pour cette zone.

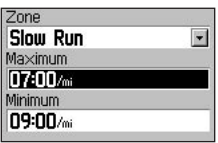

4. Reprenez l'étape 3 pour chaque zone à modifier.

# **Définition de vos zones de fréquence cardiaque**

Une zone de fréquence cardiaque est un intervalle spécifié de battements par minute (b/min). Les zones de fréquence cardiaque sont généralement fonction d'un pourcentage de votre fréquence cardiaque maximale et numérotées de 1 à 5, selon l'intensité (1–minimum, 5–maximum).

Si vous connaissez votre fréquence cardiaque maximum, vous pouvez l'entrer et permettre au Forerunner de calculer automatiquement vos zones de fréquence cardiaque. Vous pouvez entrer manuellement vos zones de fréquence cardiaque. Vous pouvez également définir des zones de fréquence cardiaque pour chaque sport.

#### **Pour baser vos zones de fréquence cardiaque sur votre fréquence cardiaque maximale :**

1. Dans le menu Principal, sélectionnez **Settings (Paramètres)**.

- 2. Sélectionnez un sport dans lequel définir les zones de fréquence cardiaque. Sélectionnez ensuite **HR Zones (Zones de fréquence cardiaque)**.
- 3. Sélectionnez le champ **Zones (Zones)**. Sélectionnez **Based on Max (Basé sur max.)**.

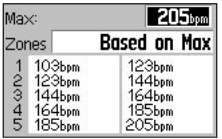

4. Sélectionnez le champ **Max (Maximum)**, puis entrez votre fréquence cardiaque maximum. Le Forerunner calcule automatiquement vos zones de fréquence cardiaque en fonction de votre fréquence cardiaque maximum.

#### **Pour modifier manuellement vos zones de fréquence cardiaque :**

- 1. Dans le menu Principal, sélectionnez **Settings (Paramètres)**.
- 2. Sélectionnez un sport dans lequel définir les zones de fréquence cardiaque. Sélectionnez ensuite **HR Zones (Zones de fréquence cardiaque)**.
- 3. Sélectionnez le champ **Zones (Zones)**. Ensuite, sélectionnez **Custom (Personnalisé)**.
- 4. Dans n'importe quelle zone de fréquence cardiaque, sélectionnez une valeur de fréquence cardiaque que vous voulez modifier; entrez ensuite une nouvelle valeur. Répétez l'opération pour chaque zone de fréquence cardiaque à modifier.

| Мах                                               |                          |   |  |
|---------------------------------------------------|--------------------------|---|--|
| Zones                                             |                          | 5 |  |
| 09Bbpm<br>111bpm<br>130bpm<br>148bpm<br>$167$ bpm | 130<br>148<br>IF.<br>185 | 6 |  |

*48 Forerunner® 205/305 manuel d'utilisation*

# **ANNEXE**

<span id="page-52-0"></span>Veillez à lire les avertissements et mises en garde pour apprendre à utiliser votre Forerunner de manière sûre et responsable.

### **Nettoyage et entretien**

Nettoyez l'appareil et le moniteur de fréquence cardiaque avec un chiffon humecté d'une solution détergente douce, puis essuyez. Évitez les nettoyants chimiques et les solvants qui risquent d'endommager les composants en plastique.

Ne rangez pas le Forerunner là où il pourrait être longtemps exposé à des températures extrêmes (dans le coffre arrière d'une voiture, par exemple), sinon il pourrait subir des dommages irréversibles. Les informations utilisateur, comme l'historique d'entraînements, les emplacements et les trajets, restent indéfiniment dans la mémoire de l'appareil sans exiger une alimentation externe. Faites une copie de secours de vos données utilisateur en les téléchargeant vers le

logiciel Garmin Training Center de votre ordinateur. Reportez vous à la page 57 pour démarrer Garmin Training Center.

### **Immersion dans l'eau**

Le Forerunner est étanche, conformément à la norme CEI 60529 IPX7. Il peut résister à une immersion dans l'eau à 1 mètre pendant 30 minutes. Une immersion prolongée risque d'endommager l'appareil. Après immersion, essuyez l'appareil et laissez-le sécher à l'air avant de l'utiliser ou de le recharger.

#### <span id="page-53-0"></span>**Remplacement de la pile du moniteur de fréquence cardiaque**

Le moniteur de fréquence cardiaque contient une pile CR2032 remplaçable par l'utilisateur. Veillez à respecter les règlements en vigueur pour sa mise au rebut. Pour remplacer la pile, situez le couvercle circulaire du compartiment de la pile au dos du moniteur de fréquence cardiaque. Utilisez une pièce de monnaie pour tourner le couvercle dans le sens antihoraire jusqu'à ce qu'il soit suffisamment desserré pour pouvoir être retiré. Retirez le couvercle et remplacez la pile. Veillez à ne pas endommager ni perdre le joint torique qui se trouve sur le couvercle. Ensuite, utilisez une pièce de monnaie pour remettre le couvercle en place.

# **Champs de données**

Les champs de données disponibles à tout changement de page Timer (Chronomètre) en fonction de vos accessoires et des unités de vitesse que vous avez choisies pour un sport. Les champs avec astérisque (\*) ne sont disponibles qu'avec le Forerunner 305.

**Cadence\* (Cadence)** — Tours de manivelle par minute.

**Cadence – Avg\* (Cadence moyenne)** — Cadence moyenne pour la durée du trajet en cours.

**Cadence – Lap\* (Cadence circuit)**  — Cadence moyenne pour le circuit en cours.

**Calories (Calories)** — Nombre de calories dépensées.

**Distance (Distance)** — Distance parcourue sur le trajet en cours.

**Dist – Lap (Distance circuit)** — Distance parcourue sur le circuit en cours.

**Dist – Last Lap (Distance dernier circuit)** — Distance du dernier circuit complété.

**Dist – Paused (Distance pause)** — Distance parcourue avec le chronomètre en Pause auto.

**Elevation (Élévation)** — Distance au-dessus/au-dessous du niveau de la mer.

**GPS Accuracy (Précision GPS**) — Marge d'erreur quant à votre emplacement exact (par exemple,  $+/- 6$  m).

**Grade (Pente)** — Calcul de la montée sur la distance. Par exemple, si à chaque mètre que vous gravissez (élévation), vous parcourez 20 m (distance), votre pente est de 5 %.

**Heading (Cap)** — Direction dans laquelle vous vous déplacez.

**Heart Rate\* (Fréquence cardiaque)** — Battements cardiaques par minute (b/min).

**Heart Rate – Avg\* (Fréquence cardiaque moyenne)** — Fréquence cardiaque moyenne pour la durée du trajet en cours.

**Heart Rate – Lap\* (Fréquence cardiaque circuit)** — Fréquence cardiaque moyenne sur le circuit en cours.

**Heart Rate Zone\* (Zone fréquence** 

**cardiaque)** — Zone de fréquence cardiaque actuelle (1–5). Les zones par défaut sont fonction de votre fréquence cardiaque maximum et de votre profil d'utilisateur.

**Laps (Circuits)** — Nombre de circuits effectués.

Pace (Cadence) - Cadence actuelle.

**Pace – Average (Cadence moyenne)** — Cadence moyenne pour la durée de votre trajet actuel.

**Pace – Best (Meilleure cadence)** — Meilleure cadence obtenue dans le trajet actuel.

#### **Pace – Lap (Cadence circuit)** — Cadence moyenne durant le circuit

actuel.

**Pace – Last Lap (Cadence dernier circuit)** — Cadence moyenne pour le dernier circuit complété.

**Pace Zone (Zone de cadence)** — Gamme de cadence actuelle en fonction de vos paramètres de zone de cadence. Reportez-vous à la page 46.

**Speed (Vitesse)** — Vitesse actuelle.

**Speed – Avg (Vitesse moyenne)** — Vitesse moyenne (mi/h ou km/h) pour la durée du trajet en cours.

**Speed – Lap (Vitesse circuit)** — Vitesse moyenne pour le circuit en cours.

**Speed – Last Lap (Vitesse dernier circuit)** — Vitesse moyenne pour le dernier circuit complété.

**Speed – Max (Vitesse max)** — Vitesse maximale obtenue pendant l'activité actuelle.

#### **Speed Zone (Zone de vitesse)** — Plage de vitesse actuelle en fonction de vos paramètres de zone de vitesse.

Reportez-vous à la page 46.

**Sunrise (Lever du soleil)** — Heure approximative du lever du soleil en fonction de votre position GPS.

**Sunset (Coucher du soleil)** — Heure du coucher du soleil en fonction de votre position GPS.

**Time (Temps)** — Temps au chronomètre.

#### **Time – Avg Lap (Temps moyen circuit)** — Durée moyenne pour compléter chaque circuit jusqu'ici.

**Time – Lap (Temps circuit)** — Durée écoulée dans le circuit actuel.

#### **Time – Last Lap (Temps dernier circuit)** — Temps restant pour boucler le dernier circuit complet.

**Time – Paused (Temps pause)** — Temps écoulé avec le chronomètre en Pause auto.

**Time of Day (Heure)** — Heure actuelle en fonction de vos paramètres d'heure.

### <span id="page-56-0"></span>**Renseignements sur la fréquence cardiaque**

De nombreux coureurs et autres athlètes utilisent des zones de fréquence cardiaque pour mesurer et augmenter leur résistance cardiovasculaire et améliorer leur forme physique.

#### **Que sont les zones de fréquence cardiaque?**

Une zone de fréquence cardiaque est un intervalle spécifié de battements par minute (b/min). Les cinq zones de fréquence cardiaque acceptées sont numérotées de 1 à 5, selon une intensité croissante. Généralement, les zones de fréquence cardiaque sont calculées en fonction de pourcentages de votre fréquence cardiaque maximum. Pour en apprendre plus sur les effets de l'exercice physique à mesure que votre fréquence cardiaque atteint ces zones en cours d'entraînement, allez à la page suivante.

#### **Dans quelle mesure les zones de fréquence cardiaque influent-elles sur vos objectifs de forme?** La connaissance de vos zones peut vous aider à mesurer et à améliorer votre forme en comprenant et en appliquant les principes suivants :

- Votre fréquence cardiaque est une bonne mesure de l'intensité de l'effort.
- En vous entraînant dans certaines zones de fréquence cardiaque, vous pourrez améliorer vos capacité et résistance cardiovasculaires.
- En connaissant vos zones de fréquence cardiaque, vous pouvez éviter le surentraînement et diminuer le risque de blessure.

Pour en apprendre plus sur les avantages d'un entraînement dans chaque zone de fréquence cardiaque, reportez-vous à la page suivante.

#### **Comment puis-je déterminer mes zones de fréquence cardiaque?**

Si vous connaissez votre fréquence cardiaque maximum, vous pouvez l'entrer et permettre au Forerunner

de calculer vos zones de fréquence cardiaque en fonction des pourcentages indiqués ci-dessous. Pour plus d'informations sur la définition de vos zones de fréquence cardiaque, reportez-vous à la page 47.

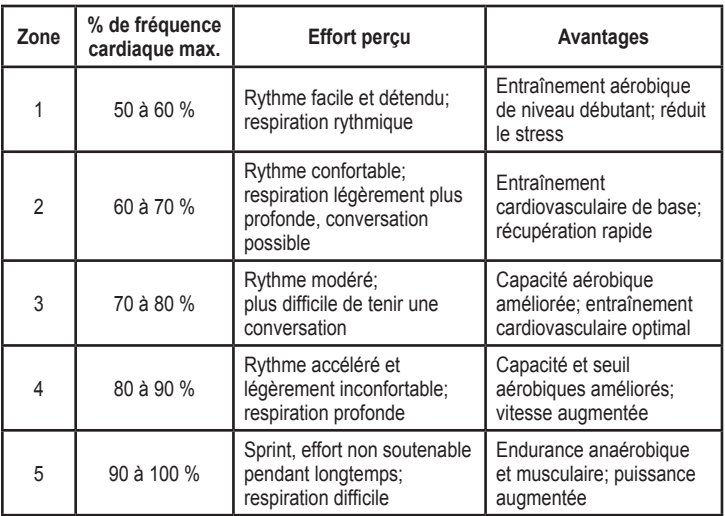

### <span id="page-58-0"></span>**À propos de l'appariement**

L'appariement est le processus de mise en rapport de capteurs, comme votre moniteur de fréquence cardiaque, avec le Forerunner 305. Ce processus est automatique à la mise sous tension du Forerunner et prend seulement quelques secondes lorsque les capteurs sont sous tension et fonctionnent correctement.

Une fois apparié, votre Forerunner recevra uniquement des données de votre capteur. À la mise sous tension, le Forerunner recherche automatiquement les capteurs que vous avez activés (voir « Ajout d'accessoires », page 42). Chaque capteur possède une ID unique. Le Forerunner apprend et enregistre cette ID unique durant le premier appariement. À la mise sous tension suivante du Forerunner, il s'apparie uniquement avec l'ID unique du capteur. Si le Forerunner ne trouve pas le capteur, nous vous conseillons de redémarrer le balayage pour qu'il détecte votre ID de capteur.

### **Interférences**

Des champs électromagnétiques puissants peuvent causer des interférences dans votre moniteur cardiaque et faire en sorte que la fréquence cardiaque affichée soit anormalement élevée, fige ou disparaisse complètement. Parmi les sources fréquentes d'interférence, on retrouve les lignes électriques haute tension, les moteurs électriques, les ordinateurs, les téléviseurs et les téléphones cellulaires. Après que vous vous soyez éloigné de la source d'interférences, la fréquence cardiaque devrait revenir à la normale.

#### <span id="page-59-0"></span>**Dépannage du moniteur de fréquence cardiaque**

Si vous éprouvez des difficultés à apparier le moniteur, ou si les fréquences affichées sont anormales, essayez les solutions suivantes :

- Positionnez le Forerunner dans un rayon de 3 mètres du capteur durant l'appariement.
- Restez loin de tout autre capteur durant l'appariement.
- Éloignez-vous des sources d'interférence (reportez-vous à la page précédente).
- Redémarrez le balayage si le Forerunner semble apparié avec un autre capteur (voir page 42).
- Assurez-vous que le balayage pour le moniteur de fréquence cardiaque est activé (reportez-vous à la page 42).
- Remplacez la pile.
- Nettoyez les capteurs. L'accumulation de salissures et de sueur sur les capteurs peut affaiblir les signaux.
- Réhumidifiez. Utilisez du gel d'électrode, de l'eau ou de la salive.
- Assurez-vous que le moniteur de fréquence cardiaque est bien plaqué contre votre corps. Si vous constatez des relevés irréguliers, mettez le transmetteur sur votre dos.
- Portez un haut en coton ou mouillez votre haut. Les tissus synthétiques qui frottent ou battent contre le moniteur de fréquence cardiaque peuvent créer de l'électricité statique qui interfère avec les signaux de fréquence cardiaque.

## <span id="page-60-0"></span>**Garmin Training Center**

Le logiciel Garmin Training Center est inclus dans la boîte du Forerunner. Localisez le CD Garmin Training Center et utilisez-le pour installer Garmin Training Center sur votre microordinateur.

Garmin Training Center offre des outils d'analyse d'entraînement et permet de créer et de programmer des parcours et des entraînements personnalisés puis de les transférer au Forerunner.

#### **Pour installer Garmin Training Center :**

1. Insérez le CD Garmin Training Center dans le lecteur de CD-ROM de votre ordinateur.

 Si l'écran d'accueil ne s'affiche pas, cliquez sur **Start (Démarrer)**, puis sur **Run… (Exécuter…)**

 Tapez la lettre correspondant au lecteur de CD-ROM, suivie de « setup » (exemple : D:\setup). Appuyez sur **Enter (Entrée)**.

2. Lorsque l'écran d'accueil s'affiche, cliquez sur Install Garmin Training Center (Installer Garmin Training Center).

Utilisez le câble USB fourni pour brancher votre Forerunner sur votre ordinateur. Ensuite, ouvrez Garmin Training Center. Pour accéder à l'aide de Garmin Training Center, cliquez sur le menu **Help (Aide)** et sélectionnez **Contents (Sommaire)** ou appuyez sur la touche **F1** de votre clavier.

### <span id="page-61-0"></span>**Caractéristiques techniques**

**GPS:** Architecture haute sensibilité SiRFstarIII™

**Temps d'acquisition : Démarrage à très chaud :** < 1 seconde **Démarrage à chaud :** < 38 secondes **Démarrage à froid :** < 45 secondes

**Taux de mise à jour :** 1/seconde, continu

**Précision de position GPS\* :** < 10 mètres 50 %, typique

**Précision de vitesse GPS\* :**  $< 0.05$  m/s

\* La précision est fonction de la vue du ciel. 99 % – vue claire: 95 % – typique.

**Dynamique :** Conforme aux spécifications jusqu'à 6 G

**Plage de températures de fonctionnement :** -20 °C à 60 °C (-4 °F à 140 °F)

**Poids :** 77 g (2,72 oz)

**Affichage :** 33 x 20,3 mm (1,3 po x 0,8 po)

**Dimensions: 53.3 x 17.8 x 68.6 mm** (2,1 x 0,7 x 2,7 po)

**Mémoire de circuits :** 1 000 circuits

**Pile :** Interne, rechargeable au ion lithium

**Autonomie :** 10 heures (utilisation typique)

**Résistance à l'eau :** IEC 60529 IPX7 (submersible à 1 mètre, jusqu'à 30 minutes)

#### *Moniteur de fréquence cardiaque*

**Dimensions :** 34,8 x 3,56 x 1,27 cm (13,7 x 1,4 x 0,5 po)

**Portée de transmission :** environ 3 m (9,8 pi)

**Pile :** CR2032 (3 V)

**Durée de vie de la pile :** 3 ans (à raison de une heure par jour)

**Poids :** 21 g (0,74 oz)

La précision peut être compromise par un mauvais contact du capteur, des interférences électriques et la distance entre le récepteur et le transmetteur.

*58 Forerunner® 205/305 manuel d'utilisation*

# **Garantie limitée**

Ce produit Garmin est garanti contre tout défaut de matériau et de fabrication pendant une période de un an à partir de la date d'achat. Au cours de cette période, Garmin remplacera ou réparera, à sa seule discrétion, tout composant devenu défectueux à la suite d'un usage normal. Une telle réparation ou un tel remplacement sera sans frais de pièces ou de main-d'œuvre pour l'acheteur, à condition que ce dernier endosse tous les frais de transport. Cette garantie ne couvre pas les défaillances dues à une utilisation abusive, une utilisation incorrecte, un accident ou à l'exécution de modifications ou de réparations non autorisées.

LES GARANTIES ET RECOURS CONTENUS DANS LES PRÉSENTES SONT EXCLUSIFS ET REMPLACENT TOUTE AUTRE GARANTIE EXPLICITE OU IMPLICITE OU STATUTAIRE, INCLUANT TOUTE RESPONSABILITÉ PROVENANT D'UNE GARANTIE IMPLICITE DE QUALITÉ MARCHANDE OU D'ADAPTATION À UN USAGE PARTICULIER, STATUTAIRE OU AUTRE. LA PRÉSENTE GARANTIE VOUS CONFÈRE DES DROITS LÉGAUX,

#### LESQUELS PEUVENT VARIER D'UNE JURIDICTION À L'AUTRE.

GARMIN NE POURRA EN AUCUN CAS ÊTRE TENUE RESPONSABLE DES DOMMAGES ACCESSOIRES, SPÉCIAUX, INDIRECTS OU CONSÉCUTIFS, QU'ILS RÉSULTENT DE L'UTILISATION, DE LA MAUVAISE UTILISATION OU DE L'IMPOSSIBILITÉ D'UTILISER CE PRODUIT OU DE DÉFAUTS DU PRODUIT. Certains États interdisant l'exclusion ou la restriction des dommages particuliers ou accessoires, les restrictions susmentionnées pourront ne pas vous concerner.

Garmin se réserve le droit exclusif de réparer ou de remplacer l'appareil ou son logiciel ou encore d'offrir le remboursement complet du prix d'achat, à sa seule discrétion. UN TEL RECOURS CONSTITUE VOTRE SEUL ET UNIQUE RECOURS EN CAS DE VIOLATION DE LA GARANTIE.

Pour obtenir du service sous garantie, communiquez avec votre détaillant autorisé Garmin ou téléphonez à l'assistance technique Garmin pour obtenir les

instructions d'envoi et un numéro de suivi pour l'autorisation de retour de marchandise (RMA). L'appareil doit être bien emballé, avec le numéro de suivi clairement indiqué sur l'emballage extérieur. L'appareil doit être envoyé, port payé, à tout point de service de garantie Garmin. Une copie de l'original du justificatif d'achat est requise comme preuve d'achat pour les réparations sous la garantie.

Garmin International, Inc. Tél. : 913/397. 8200 Téléc. 913/397. 8282

Garmin (Europe) Ltd. Tél. : 44/0870. 8501241 Télécopieur : 44/0870. 8501251

**Achats sur site de vente aux enchères :** 

Les produits vendus par l'entremise de sites de ventes aux enchères ne peuvent faire l'objet d'aucune remise ou d'offre spéciale de la part de Garmin. Les confirmations d'enchères en ligne ne constituent pas une preuve pour vérification de garantie. Pour obtenir un service sous garantie, l'original ou une copie du reçu de vente provenant du détaillant d'origine est requis. De

plus, Garmin ne remplacera pas des composants manquants de tout emballage acheté par l'entremise d'enchères en ligne.

**Achats internationaux :** Une garantie distincte est accordée par les distributeurs internationaux pour les appareils achetés en dehors des États-Unis. Cette garantie est donnée par le distributeur local dans le pays concerné, et ce distributeur offre le service pour votre appareil. Les garanties du distributeur ne sont valides que dans le secteur de distribution prévu. Les appareils achetés aux États-Unis ou au Canada doivent être retournés au centre de service Garmin du Royaume-Uni, des États-Unis, du Canada ou de Taiwan pour maintenance.

Cet appareil ne contient aucune pièce réparable par l'utilisateur. En cas de problème avec votre appareil, apportez-le chez un revendeur Garmin agréé pour le faire réparer.

L'appareil est fermé par des vis. Toute tentative d'ouverture du boîtier pour modifier l'appareil de manière quelconque annulera la garantie et risque d'endommager l'appareil de façon permanente.

*60 Forerunner® 205/305 manuel d'utilisation*

#### **Conformité à la réglementation de la FCC**

Cet appareil est conforme à la partie 15 des limites d'interférences de la FCC pour les appareils numériques de classe B POUR USAGE À DOMICILE OU AU BUREAU. Ces limites visent à fournir une protection plus raisonnable contre les interférences nuisibles dans une installation résidentielle et sont plus strictes que les exigences « usage extérieur ».

L'utilisation de cet appareil est sujette aux conditions suivantes : (1) Cet appareil ne risque pas de causer d'interférences nuisibles et (2) cet appareil doit accepter toute interférence reçue, y compris des interférences risquant de causer un fonctionnement indésirable.

Cet équipement génère, utilise et peut émettre de l'énergie haute fréquence et, s'il n'est pas installé et utilisé conformément aux instructions, peut provoquer des interférences nuisibles aux communications radio. Toutefois, il n'existe aucune garantie que des interférences ne se produiront pas dans une installation particulière. Si

l'équipement engendre des interférences nuisibles à la réception radio ou télévisuelle, ce qui peut être déterminé en le mettant successivement hors et sous tension, l'utilisateur est encouragé à tenter d'y remédier en ayant recours à l'une des mesures suivantes :

- Réorienter ou déplacer l'antenne réceptrice.
- Éloigner l'appareil du récepteur.
- Brancher l'appareil sur une prise ou un circuit d'alimentation différents de ceux de l'appareil récepteur.
- Consulter le revendeur ou un technicien radio/TV expérimenté pour obtenir de l'aide.

Cet appareil ne contient aucune pièce réparable par l'utilisateur. Les réparations doivent être confiées uniquement à un centre de service autorisé Garmin. Les réparations ou modifications non autorisées risquent de produire des dommages irréversibles à l'appareil et d'annuler la garantie et votre droit d'utiliser cet appareil dans le cadre des réglementations de la partie 15.

#### **Contrat de licence du logiciel** EN UTILISANT LE FORERUNNER

205/305, VOUS ACCEPTEZ D'ÊTRE LIÉ PAR LES TERMES ET LES CONDITIONS DU CONTRAT DE LICENCE SUIVANT. LISEZ ATTENTIVEMENT CE CONTRAT.

Garmin vous accorde une licence limitée d'utilisation du logiciel installé dans cet appareil (le logiciel) sous forme exécutable binaire durant le fonctionnement normal du produit. Le titre, les droits de propriété et les droits de propriété intellectuelle dans le logiciel demeurent la propriété de Garmin.

Vous reconnaissez que le logiciel est la propriété de Garmin et est protégé par les lois de droits d'auteur des États-Unis et les traités internationaux de protection des droits d'auteur. Vous reconnaissez aussi que la structure, l'organisation et le code du logiciel sont des secrets commerciaux précieux de Garmin et que le logiciel sous forme de code source demeure un secret commercial précieux de Garmin. Vous acceptez de ne pas décompiler, désassembler, modifier, désosser ou réduire en une forme lisible par l'homme

le logiciel ou toute partie de celui-ci, ni de créer d'œuvres dérivées basées sur le logiciel. Vous acceptez de ne pas exporter ni réexporter le logiciel dans un pays en violation des lois de contrôle d'exportation des États-Unis.

#### **Conformité à la réglementation de la CE**

Par la présente, Garmin International déclare que cet appareil GPS satisfait aux normes essentielles et aux autres exigences pertinentes de la Directive 1999/5/EC.

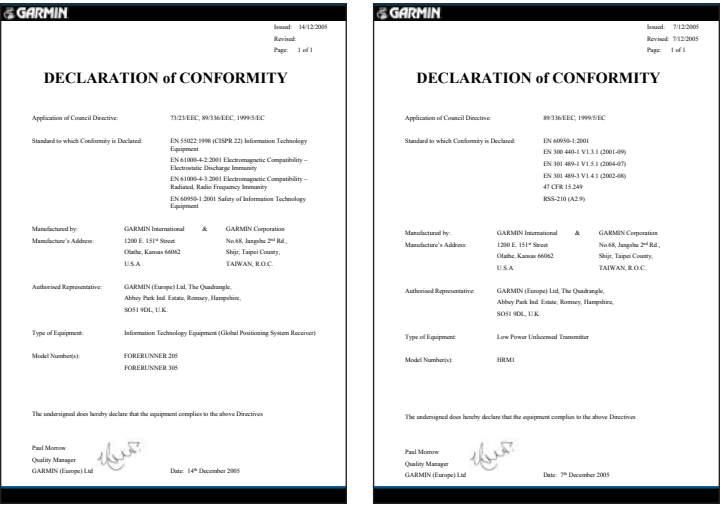

*Forerunner® 205/305 manuel d'utilisation 63*

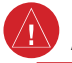

# **Avertissement**

**Évitez les situations potentiellement dangereuses suivantes sous peine d'accident ou de collision pouvant causer des blessures graves ou la mort.** 

En cours de navigation, comparez minutieusement les informations affichées par le Forerunner à toutes les sources de navigation disponibles, y compris les repères visuels dans les rues et les cartes. Par mesure de sécurité, résolvez toujours toute contradiction ou question avant de continuer la navigation.

Le Forerunner contient une pile ionlithium rechargeable qui ne peut pas être remplacée par l'utilisateur. Le moniteur de fréquence cardiaque contient une pile CR2032 remplaçable par l'utilisateur. Utilisée de manière incorrecte, la pile peut comporter des risques d'incendie ou de brûlures chimiques.

• Ne rechargez pas la pile hors de l'appareil, ne la démontez pas, ne la chauffez pas plus de 60 °C et ne la jetez pas au feu.

- Gardez la pile usagée hors de la portée des enfants.
- Jetez les piles usagées ou l'appareil conformément aux instructions de mise au rebut appropriées. Communiquez avec votre service municipal de traitement des déchets afin de connaître les instructions de mise au rebut des piles ion-lithium.

Le Forerunner ne contient aucune pièce réparable par l'utilisateur. En cas de problème avec votre appareil, apportez-le chez un revendeur Garmin agréé pour le faire réparer.

Consultez toujours votre médecin avant de commencer ou de modifier tout programme d'exercice physique. Si vous êtes porteur d'un stimulateur cardiaque ou d'un autre dispositif électronique implanté, consultez votre médecin avant d'utiliser un moniteur de fréquence cardiaque.

# **Mise en garde**

**Évitez les situations potentiellement dangereuses suivantes sous peine de blessures ou de dégâts matériels.** 

Utilisez le Forerunner uniquement comme une aide à la navigation. N'essayez pas d'utiliser le Forerunner dans un autre but demandant une mesure précise de la direction, de la distance, de l'emplacement ou de la topographie. Ce produit ne devrait pas non plus être utilisé pour déterminer la proximité au sol pour la navigation aérienne.

Le Système de positionnement mondial (Global Positioning System, ou GPS) est régi par le gouvernement des États-Unis, qui est seul responsable de sa précision et de sa maintenance. Ce système est sujet à des modifications

pouvant influer sur la précision et la performance de tous les équipements GPS, notamment du Forerunner. Bien que le Forerunner soit un système de navigation de précision, tout système de navigation peut être mal utilisé ou mal interprété et, par conséquent, devenir peu sûr.

Le Forerunner et le moniteur de fréquence cardiaque sont des produits grand public, pas des appareils médicaux, et ils risquent de subir les interférences de sources électriques externes. Les relevés de fréquence cardiaque sont fournis à titre de référence uniquement, et aucune responsabilité ne pourra être acceptée pour les conséquences de tout relevé erroné.

**AVERTISSEMENT :** Ce produit, son emballage et ses composants contiennent des produits chimiques considérés par l'État de Californie comme provoquant le cancer, des malformations congénitales ou d'autres anomalies de l'appareil reproductif. Cette mise en garde est fournie conformément à la Proposition 65 de l'État de Californie. Pour toute question ou pour plus d'informations, consultez notre site Web à www. garmin.com/prop65.

*Forerunner® 205/305 manuel d'utilisation 65*

# **INDEX**

### **A**

**Accessoires** ajout [42](#page-45-0) Acquisition de signaux satellite [2](#page-5-0) Ajout de poids supplémentaire [45](#page-48-0) Ajustement de cadence [46](#page-49-0) Alertes [9](#page-12-0) cadence [10,](#page-13-0) [12](#page-15-0) fréquence cardiaque [11](#page-14-0) temps et distance [9](#page-12-0) vitesse [10](#page-13-0) Aller à l'emplacement [34](#page-37-0) Antenne GPS [2](#page-5-0)

#### **B**

Boussole [35](#page-38-0) Boutons [6](#page-9-0) Boutons de flèches [6](#page-9-0) Bouton enter (entrée) [6](#page-9-0) Bouton lap (circuit) [6](#page-9-0) Bouton mode [6](#page-9-0) Bouton power

(alimentation) [6](#page-9-0) Bouton reset (remise à zéro) [6](#page-9-0) Bouton start/stop (marche/ arrêt) [6](#page-9-0)

### **C**

**Caractéristiques** techniques [58](#page-61-0) Carte [33](#page-36-0) ajout de la page Map (Carte) [33](#page-36-0) Champs de données [50](#page-53-0) modification [39](#page-42-0) Circuit automatique [13](#page-16-0) Contraste, réglage [41](#page-44-0) Courroie de bracelet, extension [5](#page-8-0)

### **D**

Défilement automatique des pages de chronomètre [41](#page-44-0) Dépannage [56](#page-59-0)

### **E**

**Emplacements** marquage [34](#page-37-0) modification [35](#page-38-0) recherche [34](#page-37-0)

suppression [35](#page-38-0) Enregistrement des données [42](#page-45-0) Enregistrement du produit [ii](#page-3-0) Entraînements avancés création [19](#page-22-0) démarrage [21](#page-24-0) et Garmin Training Center [1,](#page-4-0) [16,](#page-19-0) [19](#page-22-0) modification [23](#page-26-0) Entraînements à intervalles [17](#page-20-0) Entraînements multisports [26](#page-29-0)[–28](#page-31-0) Extension de la courroie [5](#page-8-0) **F**

Fuseau horaire, modification [44](#page-47-0)

#### **G**

Garmin Training Center et historique [29](#page-32-0) et parcours [24](#page-27-0) installation [57](#page-60-0) GPS acquisition de signaux satellite [2](#page-5-0) à propos de [38](#page-41-0)

*66 Forerunner® 205/305 manuel d'utilisation*

mise sous et hors tension [40](#page-43-0)

### **H**

Heure d'été [44](#page-47-0) Historique [29](#page-32-0) affichage [30](#page-33-0) suppression [32](#page-35-0) totaux [31](#page-34-0)

### **I**

Icône de fréquence cardiaque [4](#page-7-0), [7](#page-10-0) Icône de pile [7](#page-10-0) Immersion dans l'eau [49](#page-52-0) Itinéraires [36–](#page-39-0)[37](#page-40-0)

#### **L**

Langue, modification [40](#page-43-0)

#### **M**

Moniteur de fréquence cardiaque appariement [4,](#page-7-0) [55](#page-58-0) dépannage [56](#page-59-0) interférences [55](#page-58-0) port de l'appareil [3](#page-6-0) redémarrer la recherche [42](#page-45-0) Multi-sports automatique [27](#page-30-0)

### **N**

Nettoyage et entretien [49](#page-52-0) Numéro de série [ii](#page-3-0)

#### **P**

Page Satellite [38](#page-41-0) Paramètres général [39](#page-42-0) spécifique du sport [45](#page-48-0) Parcours [24](#page-27-0)-[25](#page-28-0) Partenaire Virtuel [15](#page-18-0), [16,](#page-19-0) [24](#page-27-0) Pause automatique [12](#page-15-0) Personnalisation de pages de chronomètre [39](#page-42-0) Pile recharge [1](#page-4-0)

remplacement dans le moniteur de fréquence cardiaque [50](#page-53-0) Pour contacter Garmin [ii](#page-3-0) Profil d'utilisateur, définition [8](#page-11-0)

#### **R**

Rétroéclairage [6](#page-9-0), [41](#page-44-0)

#### **S**

Sons, activation et

*Forerunner® 205/305 manuel d'utilisation 67*

désactivation [40](#page-43-0) Sports, changement de [7](#page-10-0)

#### **T**

Temps de repos/Distance de repos [12](#page-15-0)

#### **U**

Unités de mesure, modification [44](#page-47-0) USB [1](#page-4-0), [57](#page-60-0) Utilisation à l'intérieur [40](#page-43-0) **Z**

Zones de fréquence cardiaque à propos de [53](#page-56-0) définition [47](#page-50-0) et alertes [11](#page-14-0)

**Pour obtenir des mises à jour du logiciel (outre les données de carte) durant toute la vie de vos produits Garmin, consultez le site Web Garmin au www. garmin.com**.

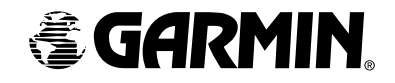

© 2006 Garmin Ltd. ou ses filiales.

Garmin International, Inc. 1200 East 151st Street, Olathe, Kansas 66062, U. S. A.

Garmin (Europe) Ltd. Unit 5, The Quadrangle, Abbey Park Industrial Estate, Romsey, SO51 9DL, U. K.

Garmin Corporation No. 68, Jangshu 2nd Road, Shijr, Taipei County, Taiwan

www. garmin.com

Référence 190-00581-90 Édition C